# **StorageTek Enterprise Library Software**

ELS のインストール リリース 7.3 **E73001-01**

**2016 年 2 月**

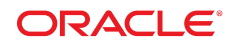

#### **StorageTek Enterprise Library Software**

ELS のインストール

**E73001-01**

#### Copyright © 2016, Oracle and/or its affiliates. All rights reserved.

このソフトウェアおよび関連ドキュメントの使用と開示は、ライセンス契約の制約条件に従うものとし、知的財産に関 する法律により保護されています。ライセンス契約で明示的に許諾されている場合もしくは法律によって認められている 場合を除き、形式、手段に関係なく、いかなる部分も使用、複写、複製、翻訳、放送、修正、ライセンス供与、送信、配 布、発表、実行、公開または表示することはできません。このソフトウェアのリバース・エンジニアリング、逆アセンブ ル、逆コンパイルは互換性のために法律によって規定されている場合を除き、禁止されています。

ここに記載された情報は予告なしに変更される場合があります。また、誤りが無いことの保証はいたしかねます。誤りを 見つけた場合は、オラクルまでご連絡ください。

このソフトウェアまたは関連ドキュメントを、米国政府機関もしくは米国政府機関に代わってこのソフトウェアまたは関 連ドキュメントをライセンスされた者に提供する場合は、次の通知が適用されます。

U.S. GOVERNMENT END USERS: Oracle programs, including any operating system, integrated software, any programs installed on the hardware, and/or documentation, delivered to U.S. Government end users are "commercial computer software" pursuant to the applicable Federal Acquisition Regulation and agency-specific supplemental regulations. As such, use, duplication, disclosure, modification, and adaptation of the programs, including any operating system, integrated software, any programs installed on the hardware, and/or documentation, shall be subject to license terms and license restrictions applicable to the programs. No other rights are granted to the U.S. Government.

このソフトウェアまたはハードウェアは様々な情報管理アプリケーションでの一般的な使用のために開発されたもので す。このソフトウェアまたはハードウェアは、危険が伴うアプリケーション (人的傷害を発生させる可能性があるアプリ ケーションを含む) への用途を目的として開発されていません。このソフトウェアまたはハードウェアを危険が伴うアプ リケーションで使用する際、安全に使用するために、適切な安全装置、バックアップ、冗長性 (redundancy)、その他の対 策を講じることは使用者の責任となります。このソフトウェアまたはハードウェアを危険が伴うアプリケーションで使用 したことに起因して損害が発生しても、Oracle Corporation およびその関連会社は一切の責任を負いかねます。

Oracle および Java はオラクルおよびその関連会社の登録商標です。その他の社名、商品名等は各社の商標または登録商 標である場合があります。

Intel、Intel Xeon は、Intel Corporation の商標または登録商標です。すべての SPARC の商標はライセンスをもとに使用 し、SPARC International, Inc. の商標または登録商標です。AMD、Opteron、AMD ロゴ、AMD Opteron ロゴは、Advanced Micro Devices, Inc. の商標または登録商標です。UNIX は、The Open Group の登録商標です。

このソフトウェアまたはハードウェア、そしてドキュメントは、第三者のコンテンツ、製品、サービスへのアクセス、あ るいはそれらに関する情報を提供することがあります。適用されるお客様と Oracle Corporation との間の契約に別段の定 めがある場合を除いて、Oracle Corporation およびその関連会社は、第三者のコンテンツ、製品、サービスに関して一切の 責任を負わず、いかなる保証もいたしません。適用されるお客様と Oracle Corporation との間の契約に定めがある場合を 除いて、Oracle Corporation およびその関連会社は、第三者のコンテンツ、製品、サービスへのアクセスまたは使用によっ て損失、費用、あるいは損害が発生しても一切の責任を負いかねます。

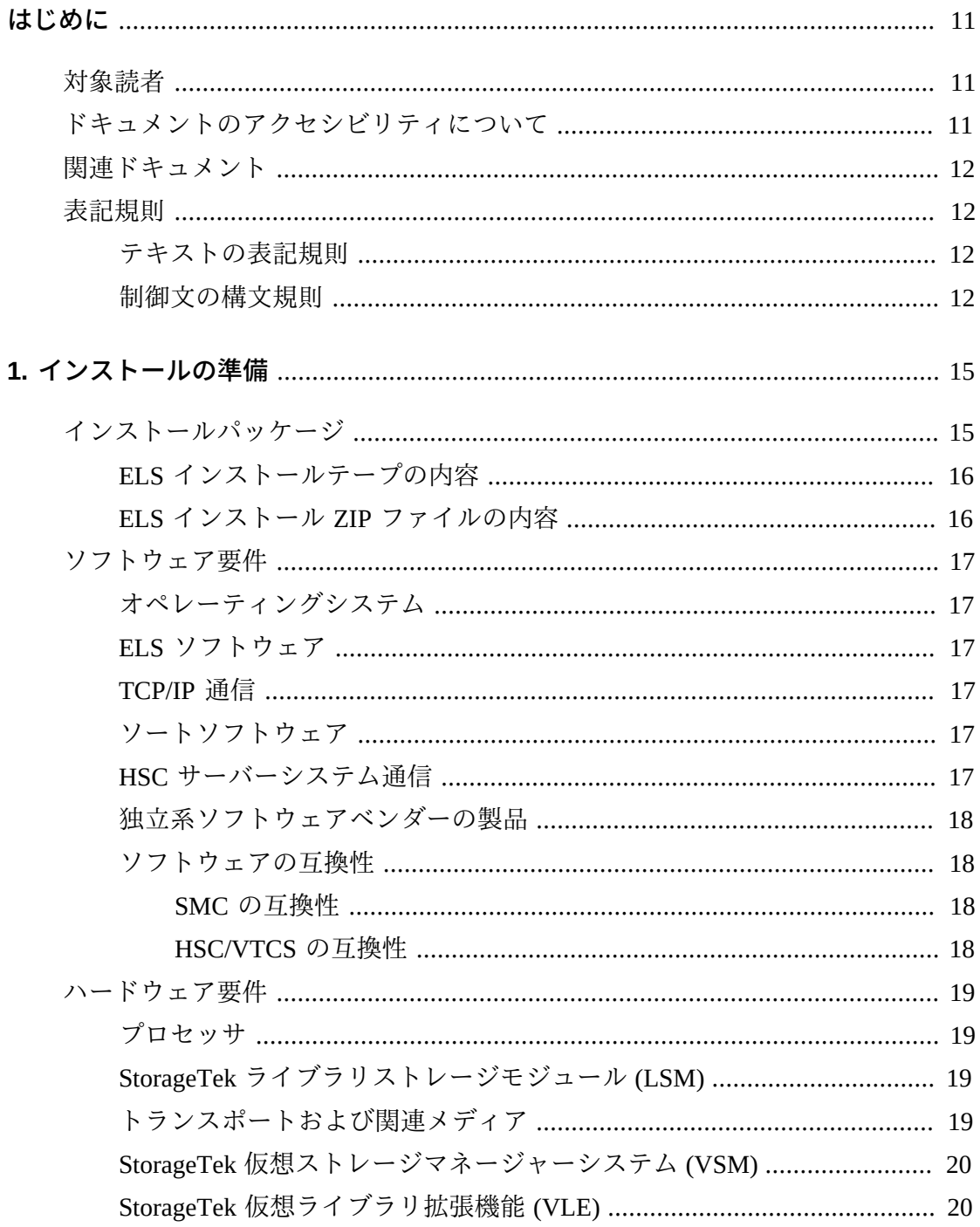

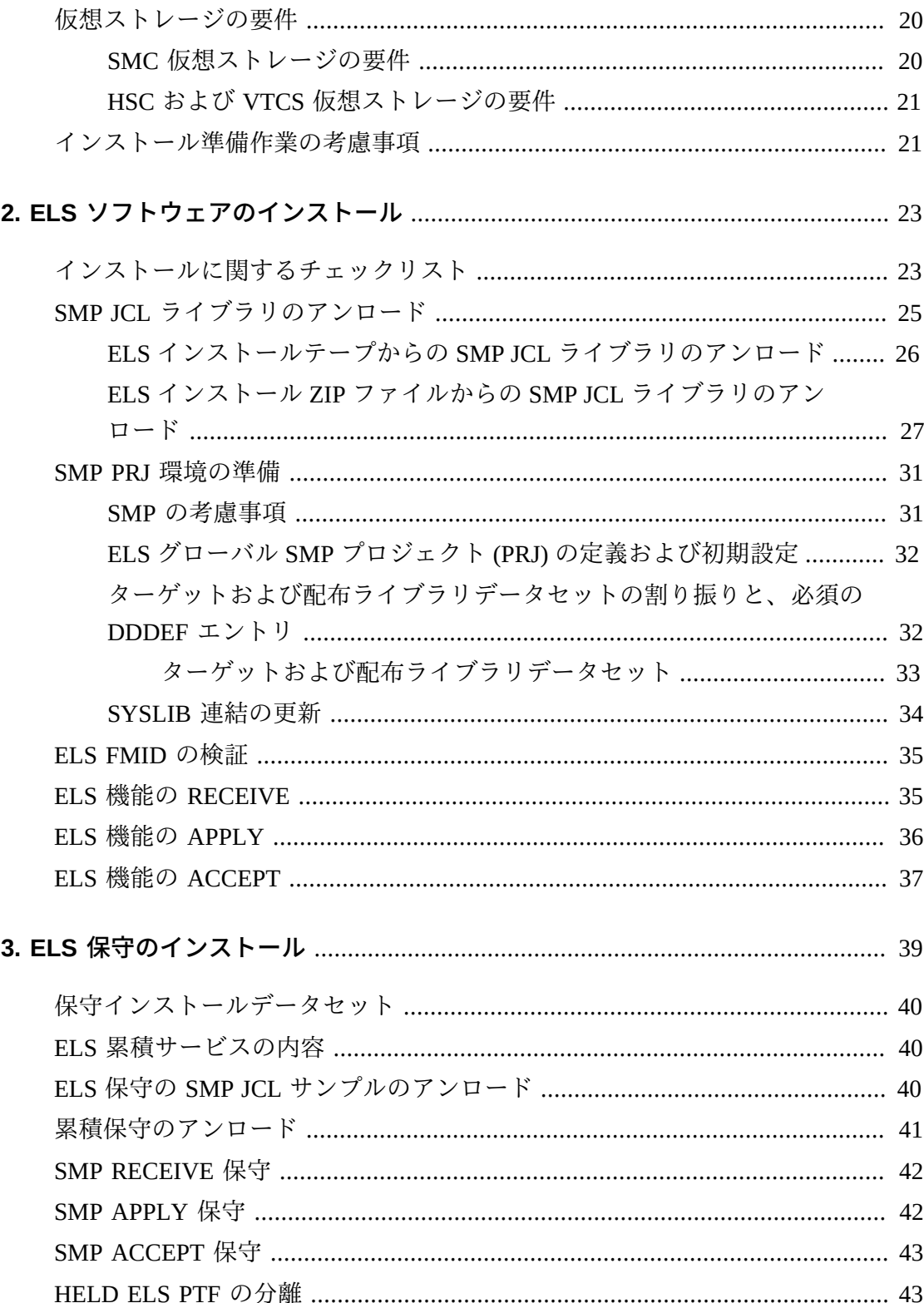

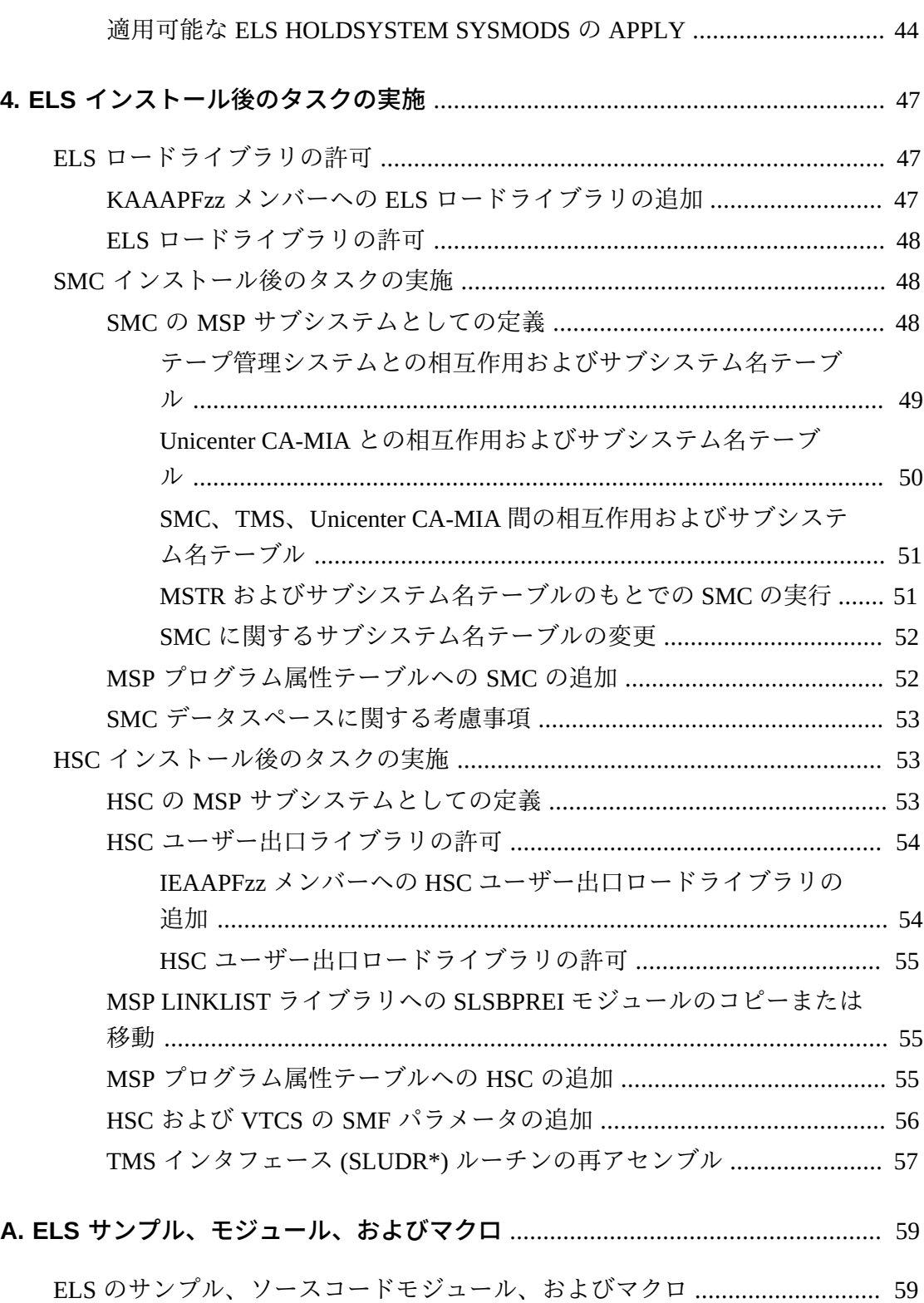

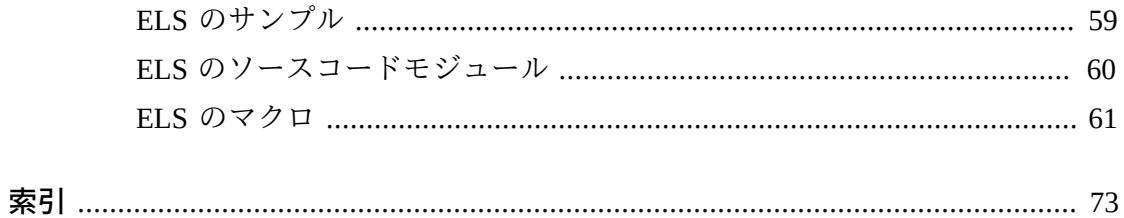

# 表の一覧

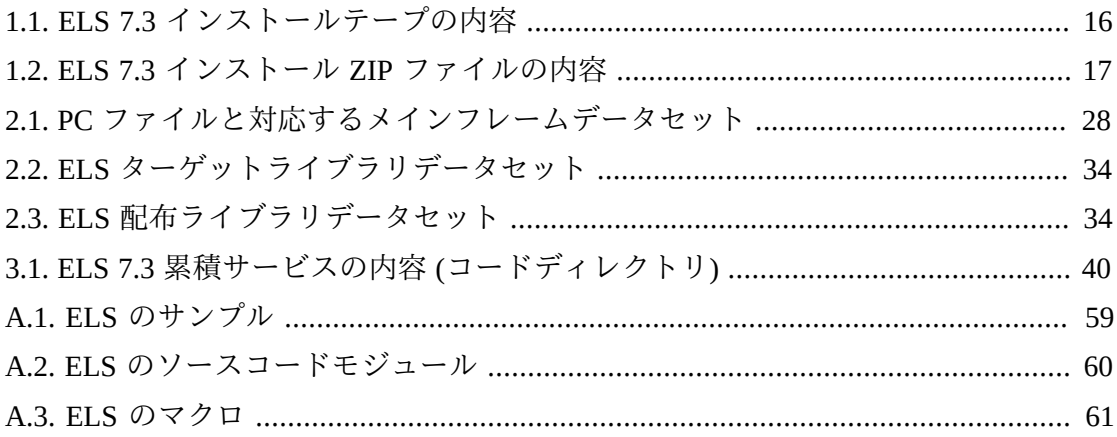

# **例の一覧**

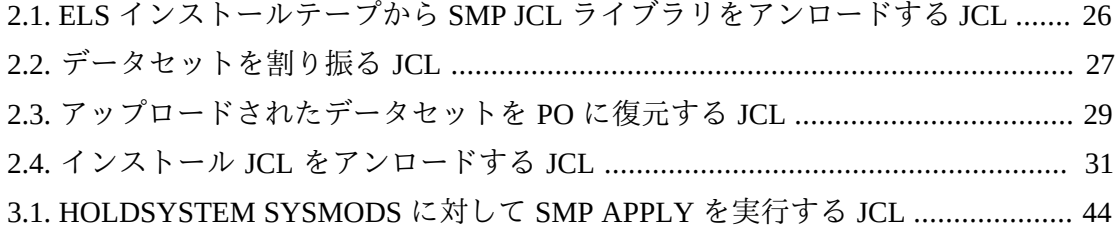

<span id="page-10-0"></span>このドキュメントでは、Oracle の StorageTek Enterprise Library Software (ELS) をイン ストールする方法について説明します。

このソフトウェアソリューションは次のソフトウェアで構成されます。

基本ソフトウェア:

• Oracle の StorageTek ストレージ管理コンポーネント (SMC)

(以前 StorageTek HTTP Server として知られていた製品を含みます)

- Oracle の StorageTek ホストソフトウェアコンポーネント (HSC)
- Oracle の StorageTek 仮想テープ制御ソフトウェア (VTCS)
- Oracle の StorageTek 並行障害回復テスト (CDRT)

このドキュメントで説明しているタスクを行うには、次の事項についての知識が必 要です。

- MSP/EX オペレーティングシステム
- JES
- エンタープライズライブラリソフトウェア (ELS)

# <span id="page-10-1"></span>**対象読者**

このドキュメントは、ストレージ環境のインストールおよび構成を行うストレージ 管理責任者、システムプログラマ、およびオペレータを対象としています。

# <span id="page-10-2"></span>**ドキュメントのアクセシビリティについて**

オラクルのアクセシビリティについての詳細情報は、Oracle Accessibility Program の Web サイト (<http://www.oracle.com/pls/topic/lookup?ctx=acc&id=docacc>) を 参照してください。

#### **Oracle Support へのアクセス**

サポートをご契約のお客様には、My Oracle Support を通して電子支援サービス を提供しています。詳細情報は ([http://www.oracle.com/pls/topic/lookup?](http://www.oracle.com/pls/topic/lookup?ctx=acc&id=info) [ctx=acc&id=info](http://www.oracle.com/pls/topic/lookup?ctx=acc&id=info)) か、聴覚に障害のあるお客様は ([http://www.oracle.com/pls/](http://www.oracle.com/pls/topic/lookup?ctx=acc&id=trs) [topic/lookup?ctx=acc&id=trs](http://www.oracle.com/pls/topic/lookup?ctx=acc&id=trs)) を参照してください。

# <span id="page-11-0"></span>**関連ドキュメント**

StorageTek ライブラリ、テープドライブ、および関連するソフトウェアやハード ウェアに関するドキュメントにアクセスするには、次の URL にある Oracle Technical Network (OTN) にアクセスしてください。

#### <http://docs.oracle.com>

# <span id="page-11-2"></span><span id="page-11-1"></span>**表記規則**

このドキュメントでは次の表記規則を使用します。

### **テキストの表記規則**

テキストの表記規則は次のとおりです。

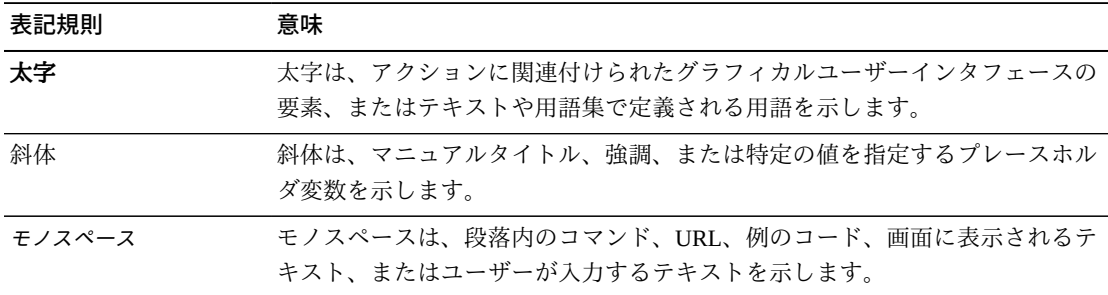

### <span id="page-11-3"></span>**制御文の構文規則**

通常、制御文には、次の構文表記法が使用されます。

- 有効な制御文情報域は、列 1 列 72 のみです。列 73 80 は無視されます。
- パラメータの区切りには、1 つまたは複数の空白スペースまたはコンマを使用で きます。
- パラメータと値の関連は、イコール (=) 記号で示すか、値を括弧で囲み、パラ メータの直後に連結させて示します。
- 実際の制御文では、大文字/小文字は区別されません。
- 次行に続く文の場合は、プラス (+) 記号を前行の末尾に加えます。文が続かない 場合、制御文は終了します。
- ジョブストリームのコメントを囲むには、/\* および \*/ を使用します。HSC *PARMLIB* メンバーと定義データセットは次の形式でコメントを指定する必要があ ります。
	- 任意の *PARMLIB* メンバーの最初の制御文としてのコメントは必要ありません。
	- コメントは複数行に渡って追加できますが、入れ子にはできません。
- 制御文の最大長は 1024 文字です。

1

# **第1章 インストールの準備**

<span id="page-14-0"></span>この章では、ELS インストールパッケージおよびインストール準備要件について説 明します。ここでは、次のトピックについて説明します。

- [「インストールパッケージ」](#page-14-1)
- [「ソフトウェア要件」](#page-16-0)
- [「ハードウェア要件」](#page-18-0)
- [「仮想ストレージの要件」](#page-19-2)
- [「インストール準備作業の考慮事項」](#page-20-1)

<span id="page-14-1"></span>**インストールパッケージ**

ELS インストールパッケージには、次のものが含まれています。

• ELS インストールテープ、ZIP ファイルまたはメディア (CD-ROM) - ELS ソフト ウェア機能 (FMID) およびインストールに使用するサンプルが収録されていま す。ソフトウェア機能は、次のソフトウェアを対象としています。

基本ソフトウェア:

◦ StorageTek ストレージ管理コンポーネント (SMC)

(以前 StorageTek HTTP Server として知られていた製品を含みます)

- StorageTek ホストソフトウェアコンポーネント (HSC)
- StorageTek 仮想テープ制御ソフトウェア (VTCS)
- StorageTek 並行障害回復テスト (CDRT)
- *ELS Read Me First* リリース特有の重要な製品情報を含みます。

インストールの一環として、ELS 7.3 用および ELS 7.3 と共存している Oracle StorageTek ソフトウェアのすべてのリリース用の最新の累積保守 (PTF および *HOLDDATA*) を入手してインストールする必要があります。

#### **注記:**

ELS ソフトウェアおよびサービスのインストールに際しては MSP/EX Linkage Editor を使用して ください。使用しない場合、リンク作業エラーの原因になります。

My Oracle Support (MOS) サイトから累積保守をダウンロードします。

<http://www.myoraclesupport.com>

HOLDDATA および PTF 更新についてこのサイトに頻繁にアクセスし、定期的に累 積保守更新をインストールします。PTF は、毎月 MOS にリリースされます。

ELS 累積保守のインストールについては、3章「*[ELS 保守のインストール](#page-38-0)* 」を参照 してください。

### <span id="page-15-0"></span>**ELS インストールテープの内容**

ELS は、ボリュームシリアル番号が *STKTAP* の標準ラベル 9840B テープ上で使用で きます。次の表では、ELS インストールテープに含まれるファイルについて説明し ます。

#### <span id="page-15-2"></span>**表1.1 ELS 7.3 インストールテープの内容**

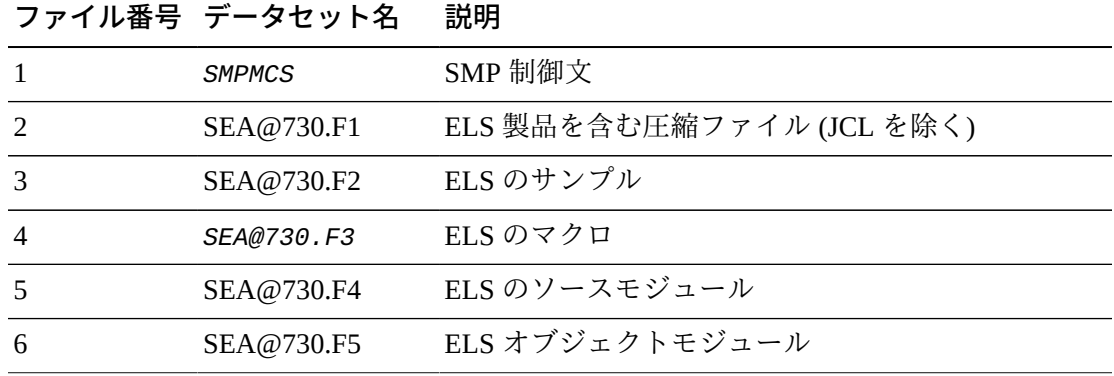

### <span id="page-15-1"></span>**ELS インストール ZIP ファイルの内容**

ELS は、標準の CD-ROM または Oracle Software Delivery Cloud Web サイトからダ ウンロードした ZIP ファイルで使用できます。どちらのオプションも、単一の ZIP ファイル *SEA@730.zip* を提供します。このファイルを PC にコピーしてファイルを 解凍し、ファイルの内容を抽出する必要があります。

次の表では、ELS インストール ZIP ファイルに含まれるファイルについて説明しま す。

<span id="page-16-6"></span>

|   | ファイル番号 データセット名 | 説明                            |
|---|----------------|-------------------------------|
|   | <b>SMPMCS</b>  | SMP 制御文                       |
| フ | SEA@730.F1     | ELS 製品を含む圧縮ファイル (JCL サンプルを除く) |
| 3 | SEA@730.F2     | ELS のサンプル                     |
|   | SEA@730.F3     | ELS のマクロ                      |
| 5 | SEA@730.F4     | ELS のソースモジュール                 |
| 6 | SEA@730.F5     | ELS オブジェクトモジュール               |

**表1.2 ELS 7.3 インストール ZIP ファイルの内容**

# <span id="page-16-1"></span><span id="page-16-0"></span>**ソフトウェア要件**

ELS ソフトウェア要件は次のとおりです。

# **オペレーティングシステム**

富士通でサポートされている、C13061 以上で MAF がインストール済みのすべての MSP/EX のバージョン (JES 環境)。

## <span id="page-16-2"></span>**ELS ソフトウェア**

HSC 7.3 および SMC 7.3 が必須です。VTCS 7.3 はオプションです。

### <span id="page-16-3"></span>**TCP/IP 通信**

TCP/IP 通信のためには富士通 TISP V20 以上が必要です。

- 富士通 TISP V20 以上
- <span id="page-16-4"></span>• 富士通 VTAM-G TISP V10 以上

### **ソートソフトウェア**

富士通 SORT V12 以上

# <span id="page-16-5"></span>**HSC サーバーシステム通信**

マルチレベルのホスト間通信には LMU マイクロコードリリース 1.5.x 以上が必要で す。

# <span id="page-17-0"></span>**独立系ソフトウェアベンダーの製品**

次のいずれかです。

- ASG-Zara
- $\cdot$  CA-1
- CA-DYNAM/TLMS
- CA-1®/Copycat Computer Associates International
- CA-Dynam®/TLMS/Copycat Computer Associates International
- CONTROL-M/TAPE
- FATSCopy Innovation Data Processing
- FDR MIM Syncsort
- Sysplex
- Tape/Copy OpenTech Systems, Inc.
- <span id="page-17-1"></span>• TelTape Cartagena Software Limited

### **ソフトウェアの互換性**

VSM の CDS レベルを H に変更する前に、すべてのホストで ELS バージョン 7.1 が 実行されている必要があります。この要件は、バージョン 7.0、7.1、7.2、および 7.3 で互換性のある SMC クライアントの LPAR には適用されません。

次の製品互換性ガイドラインを考慮してください。

### <span id="page-17-2"></span>**SMC の互換性**

SMC 7.3 は、次と互換性があります。

- 同じホスト上の HSC/VTCS 7.3
- 異なるホスト上の HSC/VTCS 7.0、7.1、7.2、または 7.3

### <span id="page-17-3"></span>**HSC/VTCS の互換性**

HSC/VTCS 7.3 は、次と互換性があります。

- 同じホスト上の SMC 7.3
- 異なるホスト上の SMC 7.0、7.1、7.2、または 7.3

• ExPR $6.1$ 

VTCS 7.3 には、最小で CDS レベル F が必要です。

32GB VTV のサポートには CDS レベル I が必要です。

# <span id="page-18-0"></span>**ハードウェア要件**

#### **注記:**

- ACS にはライブラリトランスポートおよびメディアの混合を含めることができます。
- SL8500 および SL3000 ライブラリの HSC サポートの詳細は、ELS のドキュメント『*HSC お よび VTCS の管理*』を参照してください。
- SL8500 および SL3000 の構成情報については、ELS のドキュメント『*HSC および VTCS の構 成*』を参照してください。

<span id="page-18-1"></span>ELS ハードウェア要件は次のとおりです。

### **プロセッサ**

MSP を実行する富士通または互換プロセッサ (富士通でサポートされるすべての バージョンの MSP/EX)

## <span id="page-18-2"></span>**StorageTek ライブラリストレージモジュール (LSM)**

- StorageTek SL3000 モジュラーライブラリシステム
- StorageTek SL8500 モジュラーライブラリシステム
- StorageTek PowderHorn™ 9310
- StorageTek TimberWolf 9740
- StorageTek WolfCreek 9360
- <span id="page-18-3"></span>• StorageTek 標準 4410

# **トランスポートおよび関連メディア**

- StorageTek T10000A/B/C/D
- StorageTek T9940A/B
- StorageTek T9840A/B/C/D
- StorageTek TimberLine™ 9490EE
- StorageTek TimberLine™ 9490
- StorageTek 4490
- StorageTek 4480
- StorageTek SD3
- HP LTO 第 2-6 世代
- IBM LTO 第 2-6 世代

### <span id="page-19-0"></span>**StorageTek 仮想ストレージマネージャーシステム (VSM)**

- すべての VSM リリースレベル
- 32GB VTV のサポートには、VSM6 最小マイクロコードレベル 6.2

#### **注記:**

T9840A および T9840B トランスポートは、32GB VTV 移行をサポートしていません。

# <span id="page-19-1"></span>**StorageTek 仮想ライブラリ拡張機能 (VLE)**

- 最小マイクロコードレベル 1.4.2 パッチ A3
- 32GB VTV のサポートには、VLE 最小マイクロコードレベル 1.5.1

### <span id="page-19-2"></span>**仮想ストレージの要件**

#### **注記:**

- HSC の稼働中に、境界より上の ECSA の容量は動的に増減します。実際の容量はアクティビ ティーおよびライブラリの大きさにより異なりますが、10K 以上増加することはあまりあり ません。
- ECSA の実際の容量は、ライブラリの大きさおよび MSP に定義されるトランスポートの数に より若干異なります。
- 修正サービステープのインストール、ソフトウェアの拡張、またはソフトウェアの新規リ リースの際には、CSA の容量を増やす必要があります。

ELS 仮想ストレージ要件は次のとおりです。

### <span id="page-19-3"></span>**SMC 仮想ストレージの要件**

- JES の場合、ロードモジュールおよびデータ構造用に 16M 境界より上の約 2.8M バイトの ECSA。
- 16M 境界より下の CSA の要件は特にありません。

### <span id="page-20-0"></span>**HSC および VTCS 仮想ストレージの要件**

- ロードモジュールおよびデータ構造用に 16M 境界より上の約 215K の ECSA。
- 一部のロードモジュールおよびデータ構造用に 16M 境界より下の約 20K の CSA。
- HSC の稼働中に、境界より上の ECSA の容量は動的に増減します。実際の容量は アクティビティーおよびライブラリの大きさにより異なりますが、10K 以上増加 することはあまりありません。
- 最小領域サイズ 6M バイト。ただし、マニフェストファイルを操作するユーティ リティーやコマンドを実行する場合は、システムでサポートされる最大の領域サ イズが必要。

#### **注記:**

- これらの要件は、MSP の HSC アドレス空間で実行される VTCS にも適用されます。
- 境界より下の約 400 バイトの CSA ストレージがサブプール 228 (FIXED) にあります。

## <span id="page-20-1"></span>**インストール準備作業の考慮事項**

- SMC および HSC は必須の ELS コンポーネントで、インストールする必要があり ます。
- ELS 製品コンポーネントのインストールに先立ち、上記以外の必要な PTF につい ては、StorageTek ソフトウェアサポートにお問い合わせください。
- ELS ソフトウェアの以前のリリースから移行する場合は、ELS 製品ドキュメント の適切な移行および共存のガイドラインについて理解しておく必要があります。
- ELS ソフトウェアは SMP を使用してインストールします。このガイドのすべての インストール指示は、SMP に基づいています。
- ELS 製品および保守のインストールに際しては MSP/EX Linkage Editor を使用して ください。使用しない場合、リンク作業エラーの原因になります。

# **第2章 ELS ソフトウェアのインストール**

<span id="page-22-0"></span>この章では、ELS ソフトウェアのインストールに必要なタスクについて説明しま す。ここでは、次のトピックについて説明します。

- [「インストールに関するチェックリスト」](#page-22-1)
- [「SMP JCL ライブラリのアンロード」](#page-24-0)
- [「SMP PRJ 環境の準備」](#page-30-0)
- [「ELS FMID の検証」](#page-34-0)
- [「ELS 機能の RECEIVE」](#page-34-1)
- [「ELS 機能の APPLY」](#page-35-0)
- [「ELS 機能の ACCEPT」](#page-36-0)

ELS のインストールに先立ち、ELS 要件が満たされていることを確認し、[1章「](#page-14-0)*イン [ストールの準備](#page-14-0)* 」に記載されているインストール準備作業の考慮事項を確認してく ださい。

# <span id="page-22-1"></span>**インストールに関するチェックリスト**

次の手順を実行して、すべての ELS インストールタスクが完了していることを検証 します。

#### **注記:**

ELS のインストールに先立ち、ELS 要件が満たされていることを確認し、1章「*[インストール](#page-14-0) [の準備](#page-14-0)* 」に記載されているインストール準備作業の考慮事項を確認してください。

1. テープ、ZIP ファイル、または CD-ROM から SMP JCL ライブラリをアンロード します。

「[SMP JCL ライブラリのアンロード](#page-24-0)」を参照してください。

2. SMP PRJ を定義および初期化します。

サンプルメンバー *I30CSI* を使用します。

「[ELS グローバル SMP プロジェクト \(PRJ\) の定義および初期設定」](#page-31-0)を参照して ください。

3. ELS および JES ターゲット、配布ライブラリデータセット、および必要な DDDEF エントリを割り振ります。

サンプルメンバー *I40ZON* を使用します。

「[ELS 機能の RECEIVE](#page-34-1)」を参照してください。

4. *SYSLIB* 連結を更新します。

サンプルメンバー *I50LIB* を使用します。

「[SYSLIB 連結の更新](#page-33-0)」を参照してください。

5. ELS FMID を検証します。

「[ELS FMID の検証](#page-34-0)」を参照してください。

6. 必要な基本機能と通信機能、およびオプションの SMC JES 機能に対して SMP RECEIVE を実行します。サンプルメンバー *I60RCV* を使用します。

「[ELS 機能の RECEIVE](#page-34-1)」を参照してください。

7. 必要な基本機能と通信機能、およびオプションの SMC JES 機能に対して *SMP APPLY* を実行します。

サンプルメンバー *I70APP* を使用します。

「[ELS 機能の APPLY](#page-35-0)」を参照してください。

8. 必要な基本機能と通信機能、およびオプションの SMC JES 機能に対して *SMP ACCEPT* を実行します。

サンプルメンバー *I80ACC* を使用します。

「[ELS 機能の ACCEPT」](#page-36-0)を参照してください。

9. ELS 基本機能に対して *SMP RECEIVE* 保守を実行します。

サンプルメンバー *MAINTRCF* を使用します。

「[SMP RECEIVE 保守](#page-41-0)」を参照してください。

10. ELS 基本機能に対して *SMP APPLY* 保守を実行します。

サンプルメンバー *MAINTAPF* を使用します。

「[SMP APPLY 保守」](#page-41-1)を参照してください。

11. オプションで、基本機能に対して *SMP ACCEPT* 保守を実行します。

サンプルメンバー *MAINTACF* を使用します。

「[SMP ACCEPT 保守](#page-42-0)」を参照してください。

12. 4章「*[ELS インストール後のタスクの実施](#page-46-0)* 」で説明している ELS インストール後 のタスクに進みます

# <span id="page-24-0"></span>**SMP JCL ライブラリのアンロード**

ELS のインストールを開始するには、ELS インストールテープ、ZIP ファイル、ま たは CD-ROM から SMP JCL ライブラリをアンロードします。このライブラリに は、インストール環境を準備し、ELS 機能および関連保守をインストールする際に 使用する JCL サンプルメンバーが含まれています。

次のサンプルメンバーがあります。

• *I10JCL*

ELS インストールテープから SMP JCL ライブラリをアンロードします。

• *I30CSI*

ELS グローバル SMP PRJ を定義および初期化します。

• *I40ZON*

ELS (オプションで JES) ターゲットおよび配布データセットを割り振り、SMP PRJ に適切な DDDEF エントリを定義します。

• *I50LIB*

必要な DDDEF エントリを追加し、*SYSLIB* 連結を変更します。

• *I60RCV*

ELS インストールテープからの *SMP RECEIVE* ELS および追加機能。

• *I70APP*

*SMP APPLY* ELS および追加機能。

• *I80ACC*

*SMP ACCEPT* ELS および追加機能。

• *MAINTACF*

特定の FMID 向けのマスモードでの *SMP ACCEPT* 保守。

• *MAINTAPF*

特定の FMID 向けのマスモードでの *SMP APPLY* 保守。

• *MAINTRCF*

特定の FMID 向けの *SMP RECEIVE* 保守。

### <span id="page-25-0"></span>**ELS インストールテープからの SMP JCL ライブラリのアンロー ド**

ELS インストールテープのファイル 2 から SMP JCL ライブラリをアンロードするに は、次のサンプルの JCL を使用して、次の手順を実行します。

#### <span id="page-25-1"></span>**例2.1 ELS インストールテープから SMP JCL ライブラリをアンロードする JCL**

//*jobname* JOB *your jobcard* parameters //\* //UNLOAD EXEC PGM=IEBCOPY //INDD DD DSN=SEA@730.F1,DISP=SHR, // UNIT=*tape-unit*,VOL=SER=PTFTAP,LABEL=(2,SL) //OUTDD DD DSN=*your.smp.jcllib*,DISP=(NEW,CATLG), // UNIT=SYSALLDA, // SPACE=(TRK,(5,1,4)), // DCB=(RECFM=FB,LRECL=80,BLKSIZE=3120) //SYSPRINT DD SYSOUT=\* //SYSIN DD \* C I=INDD,O=OUTDD E M=SEA@730 E M=SMZ@730

このドキュメントの JCL の例および ELS インストールテープに収められているサン プル JCL では、フィールドが小文字で表記されている場合があります。使用してい るインストール要件に応じて、これらのフィールドを更新してください。

ELS インストールテープから SMP JCL ライブラリをアンロードするには:

- 1. JOB カードを変更し、*jobname* および *your jobcard paramaters* の値を指定し ます。
- 2. 必要に応じてテープユニット (UNIT=*tape-unit*) を変更します。
- 3. 必要に応じて、dsn(*your.smp.jcllib*) を変更します。
- 4. インストールテープをライブラリにコピーした場合は、*VOL=SER=PTFTAP* をライ ブラリのボリュームシリアル番号に変更します。
- 5. ジョブを送信します。各手順で完了コード「0」が表示された場合は、手順が正 常に完了したことを示しています。

# <span id="page-26-0"></span>**ELS インストール ZIP ファイルからの SMP JCL ライブラリのア ンロード**

ELS インストール ZIP ファイルから SMP JCL ライブラリをアンロードするには、次 のサンプルの JCL を使用して、次の手順を実行します。

- 1. ZIP ファイルを PC にコピーし、「[ELS インストール ZIP ファイルの内容](#page-15-1)」の説 明に従ってファイル内容を抽出します。
- 2. [例2.2「データセットを割り振る JCL」](#page-26-1) の JCL を使用して、ELS をインストール しようとする MSP システム上にデータセットを割り振ります。
	- JOB カードを変更し、*jobname* および *your jobcard paramaters* の値を指定 します。
	- ジョブを送信します。各手順で完了コード「0」が表示された場合は、手順が 正常に完了したことを示しています。

#### <span id="page-26-1"></span>**例2.2 データセットを割り振る JCL**

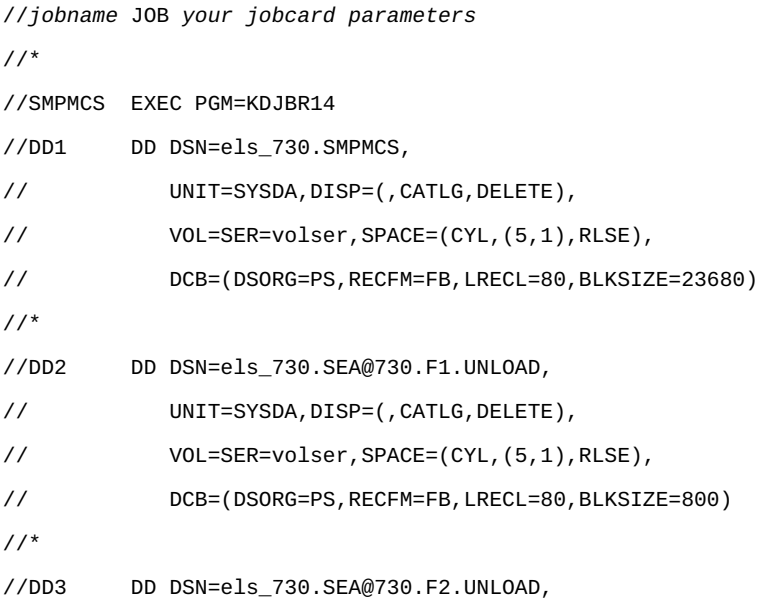

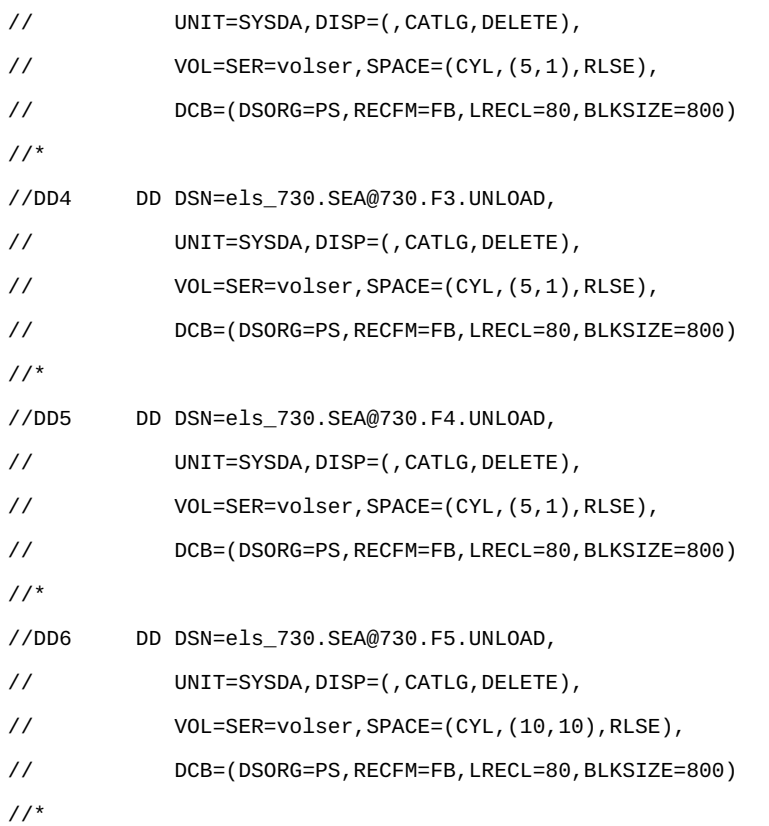

3. FTP バイナリモードを使用して、上記のステップで割り振られる対応するメイン フレームデータセットに、PC からファイルをアップロードします。次の表に、 これらのデータセットを示します。

<span id="page-27-0"></span>**表2.1 PC ファイルと対応するメインフレームデータセット**

| PC ファイル名      | メインフレームファイル名              |
|---------------|---------------------------|
| <b>SMPMCS</b> | els 730.SMPMCS            |
| SEA@730.F1    | els_730.SEA@730.F1.UNLOAD |
| SEA@730.F2    | els_730.SEA@730.F2.UNLOAD |
| SEA@730.F3    | els_730.SEA@730.F3.UNLOAD |
| SEA@730.F4    | els_730.SEA@730.F4.UNLOAD |
| SEA@730.F5    | els_730.SEA@730.F5.UNLOAD |

4. [例2.3「アップロードされたデータセットを PO に復元する JCL」](#page-28-0) の JCL を使用 して、アップロードされた PS データセットを PO に復元します。

- JOB カードを変更し、*jobname* および *your jobcard paramaters* の値を指定 します。
- ジョブを送信します。各手順で完了コード「0」が表示された場合は、手順が 正常に完了したことを示しています。

#### <span id="page-28-0"></span>**例2.3 アップロードされたデータセットを PO に復元する JCL**

```
//jobname JOB your jobcard parameters
//*
//F1 EXEC PGM=JSGMOVE
//SYSPRINT DD SYSOUT=*
//SYSUT1 DD DISP=SHR,UNIT=SYSDA,VOL=SER=volser
//FROM DD DISP=SHR,UNIT=SYSDA,VOL=SER=volser
//TO DD DISP=SHR,UNIT=SYSDA,VOL=SER=volser
//SYSIN DD *
 COPY PDS=els_730.SEA@730.F1.UNLOAD, X
     FROM=SYSDA=volser,TO=SYSDA=volser, X
     RENAME=els_730.SEA@730.F1,CATLG
/*
//*
//F2 EXEC PGM=JSGMOVE
//SYSPRINT DD SYSOUT=*
//SYSUT1 DD DISP=SHR,UNIT=SYSDA,VOL=SER=volser
//FROM DD DISP=SHR,UNIT=SYSDA,VOL=SER=volser
//TO DD DISP=SHR,UNIT=SYSDA,VOL=SER=volser
//SYSIN DD *
 COPY PDS=els_730.SEA@730.F2.UNLOAD, X
    FROM=SYSDA=volser,TO=SYSDA=volser,
     RENAME=els_730.SEA@730.F2,CATLG
/*
//*
//F3 EXEC PGM=JSGMOVE
//SYSPRINT DD SYSOUT=*
//SYSUT1 DD DISP=SHR,UNIT=SYSDA,VOL=SER=volser
//FROM DD DISP=SHR,UNIT=SYSDA,VOL=SER=volser
//TO DD DISP=SHR,UNIT=SYSDA,VOL=SER=volser
```

```
//SYSIN DD *
 COPY PDS=els_730.SEA@730.F3.UNLOAD, X
    FROM=SYSDA=volser,TO=SYSDA=volser,
     RENAME=els_730.SEA@730.F3,CATLG
/*
1///F4 EXEC PGM=JSGMOVE
//SYSPRINT DD SYSOUT=*
//SYSUT1 DD DISP=SHR,UNIT=SYSDA,VOL=SER=volser
//FROM DD DISP=SHR,UNIT=SYSDA,VOL=SER=volser
//TO DD DISP=SHR,UNIT=SYSDA,VOL=SER=volser
//SYSIN DD *
 COPY PDS=els_730.SEA@730.F4.UNLOAD, X
    FROM=SYSDA=volser,TO=SYSDA=volser,
     RENAME=els_730.SEA@730.F4,CATLG
/*
1///F5 EXEC PGM=JSGMOVE
//SYSPRINT DD SYSOUT=*
//SYSUT1 DD DISP=SHR,UNIT=SYSDA,VOL=SER=volser
//FROM DD DISP=SHR,UNIT=SYSDA,VOL=SER=volser
//TO DD DISP=SHR,UNIT=SYSDA,VOL=SER=volser
//SYSIN DD *
 COPY PDS=els_730.SEA@730.F5.UNLOAD, X
    FROM=SYSDA=volser,TO=SYSDA=volser,
     RENAME=els_730.SEA@730.F5,CATLG
/*
//*
```
- 5. [例2.4「インストール JCL をアンロードする JCL」](#page-30-2) の JCL を使用して、インス トール JCL をアンロードします。
	- JOB カードを変更し、*jobname* および *your jobcard paramaters* の値を指定 します。
	- ジョブを送信します。各手順で完了コード「0」が表示された場合は、手順が 正常に完了したことを示しています。

#### <span id="page-30-2"></span>**例2.4 インストール JCL をアンロードする JCL**

```
//jobname JOB your jobcard parameters
//S01 EXEC PGM=JSECOPY,REGION=1024K
//SYSPRINT DD SYSOUT=*
//IN DD DISP=SHR,DSN=els_730.SEA@730.F1
//OUT DD DISP=(,CATLG,DELETE),DSN=ELSMSP.EDEL730.JCLIN,
// UNIT=SYSALLDA,VOL=SER=volser,SPACE=(CYL,(2,1,10)),
// DCB=(RECFM=FB,LRECL=80,BLKSIZE=3120)
//SYSIN DD *
 COPY INDD=((IN,R)),OUTDD=OUT
/*
//*
```
### <span id="page-30-0"></span>**SMP PRJ 環境の準備**

このセクションでは、ELS 基本機能および SMC JES サポート機能のインストールの ための SMP PRJ 環境の設定方法について説明します。サービスをインストールする 場合は、3章「*[ELS 保守のインストール](#page-38-0)* 」を参照してください。

ELS 製品は、SMP を使用してインストールされます。SMP のインストー ル処理には、正しい SMP ターゲットおよび配布ゾーンにインストールする *RECEIVE*、*APPLY*、および *ACCEPT* 機能が含まれます。

#### <span id="page-30-1"></span>**SMP の考慮事項**

次の SMP の考慮事項に注意してください。

- ELS は SMP を使用してインストールする必要があります。このガイドのすべての インストール指示は、SMP に基づいています。
- ELS をインストールするには SMP V10L10 以上が必要です。
- すべての ELS 7.3 製品コンポーネントを新しいターゲットおよび配布 SMP PRJ に インストールします。
- 同じグローバル SMP PRJ にほかのベンダーの製品を ELS としてインストールし ないでください。
- すべての ELS ベース製品に *SMP ACCEPT* を実行します。

• TMS (テープ管理システム) インタフェースルーチン用のロードモジュール (*SLUDRCA1*、*SLUDRRMM*、*SLUDRSMC*、*SLUDRTLM*、および *SLUDRZAR*) は、ELS のイ ンストール中に生成される *SEALINK* ライブラリに含まれています。これらのモ ジュールは HSC と SMC で共有されます。

#### **警告:**

**旧リリースの ELS 製品コンポーネントを含む既存のグローバル SMP PRJ に ELS 7.3 製品コン ポーネントをインストールすると、SMP PRJ から旧リリースのすべての SYSMODS が削除さ れます。ELS 7.3 製品コンポーネントのインストールの前に、既存のグローバル SMP PRJ を バックアップすることをお勧めしています。**

### <span id="page-31-0"></span>**ELS グローバル SMP プロジェクト (PRJ) の定義および初期設定**

サンプルメンバー *I30CSI* (SMP JCL ライブラリ内) を使用して、ELS グローバル SMP プロジェクト (PRJ) を定義し、初期設定します。

このジョブによって次のアクションが実行されます。

- 必要な SMP データセットを定義します。
- プロジェクト (PRJ) データセットを定義します。これにはこのリリースのための SMP グローバル、ターゲット、および配布ゾーンが含まれます。
- SMP PRJ を初期設定します。
- SMP PRJ に対してゾーン、オプション、ユーティリティー、および DDDEF エン トリを追加します。

*I30CSI* ジョブを実行するには:

- 1. メンバー *I30CSI* の編集モードに切り替えます。
- 2. *I30CSI* ジョブを送信します。

#### **注記:**

*I30CSI* サンプルメンバーのプロローグにある指示に従って、必要な編集を行い、ジョブを送信 します。

## <span id="page-31-1"></span>**ターゲットおよび配布ライブラリデータセットの割り振りと、必 須の DDDEF エントリ**

サンプルメンバー *I40ZON* (SMP JCL ライブラリ内) を使用して、ターゲットおよび 配布データセットを割り振り、SMP PRJ 内で適切な DDDEF エントリを定義しま

す。[表2.2「ELS ターゲットライブラリデータセット」](#page-33-1)およ[び表2.3「ELS 配布ライブ](#page-33-2) [ラリデータセット」](#page-33-2)に、ELS ソフトウェアのためのターゲットおよび配布ライブラ リデータセットの一覧を表示します。

*I40ZON* ジョブを実行するには:

- 1. メンバー *I40ZON* の編集モードに切り替えます。
- 2. *I40ZON* ジョブを送信します。

#### **注記:**

- *I40ZON* サンプルメンバーのプロローグにある指示に従って、必要な編集を行い、ジョブを送 信します。
- 旧リリースの製品コンポーネントを含む既存のグローバル SMP PRJ 内に ELS 7.3 製品コン ポーネントをインストールする場合、*SMPPRJ* 文が既存のグローバル PRJ を指し、*SMPLOG* お よび *SMPLOGA* 文がグローバルログを指し、*SMPPTS* 文がグローバル SMPPTS を指している必 要があります。
- PDSE (Partitioned Data Set Extended) の代わりに PDS を使用する場合は、*SEAMAC* と *ASEAMAC* のディレクトリブロックを 50 に増やします。

# <span id="page-32-0"></span>**ターゲットおよび配布ライブラリデータセット**

次の表に、*I40ZON* ジョブによって割り振られるターゲットおよび配布ライブラリ データセットの一覧を示します。

#### **注記:**

- *hlq* は、データセットの高位修飾子です。インストール用に定義されている命名規則に基づ いて、高位修飾子を選択します。
- 表の中のディレクトリブロックおよびブロックの欄に記載の数値は、製品に必要な最小値で す。
- 各 DDDEF エントリに必要となる DDname は、データセット名の最後の修飾子と一致す る必要があります。たとえば、データセット *hlq.SEALINK* の場合、対応する DDname は *SEALINK* です。
- 一時的な *RELFILE* データセット用に割り振る容量を指定する SMP *DSSPACE* パラメータは、 少なくとも (300,150,270) に設定する必要があります。

次の表に、*I40ZON* ジョブによって割り振られるターゲットライブラリデータセット の一覧を示します。

#### <span id="page-33-1"></span>**表2.2 ELS ターゲットライブラリデータセット**

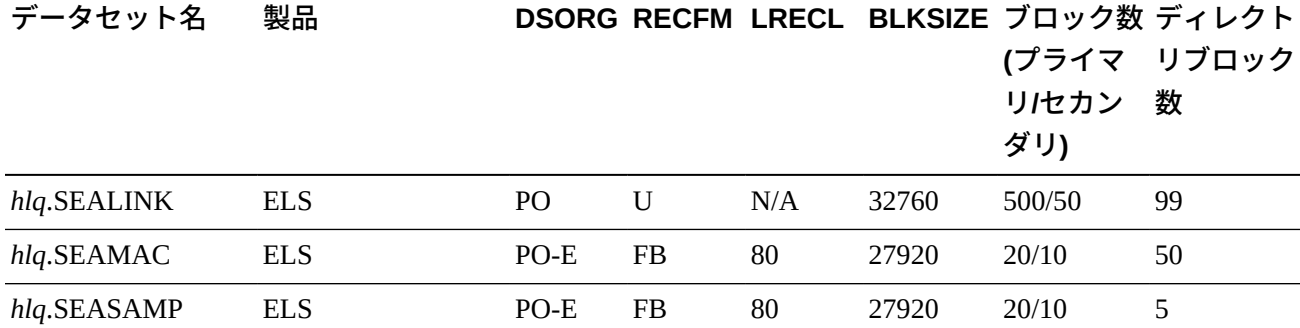

次の表に、*I40ZON* ジョブによって割り振られる配布ライブラリデータセットの一覧 を示します。

### <span id="page-33-2"></span>**表2.3 ELS 配布ライブラリデータセット**

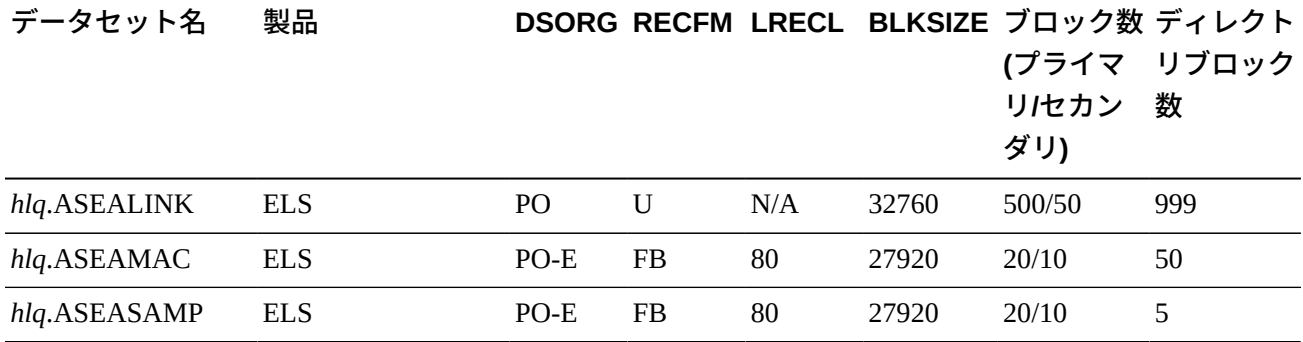

### <span id="page-33-0"></span>**SYSLIB 連結の更新**

ELS では、異なるバージョンの MSP/ESA JES、および複数のテープ管理システムが サポートされています。たとえば TLMS と CA-1 です。

サンプルメンバー *I50LIB* (SMP JCL ライブラリ内) を使用して必要な DDDEF エン トリを SMP PRJ に追加し、*SYSLIB* 連結を変更して適切なマクロライブラリを追加 します。

*I50LIB* ジョブを実行するには:

- 1. メンバー *I50LIB* の編集モードに切り替えます。
- 2. *I50LIB* ジョブを送信します。

このジョブで実行されるすべての手順でリターンコードは 4 以下となります。そ れ以外のリターンコードが返された場合は、StorageTek ソフトウェアサポートに お問い合わせください。

#### **注記:**

- *I50LIB* サンプルメンバーのプロローグにある指示に従って、必要な編集を行い、ジョブを送 信します。
- 旧リリースが含まれている既存のグローバル SMP PRJ に ELS 7.3 製品コンポーネントをイン ストールする場合は、*SMPPRJ* 文が既存のグローバル PRJ を指していなければなりません。

# <span id="page-34-0"></span>**ELS FMID の検証**

ELS は標準の SMP フォーマットに収められており、*SEA@730* FMID によって識別さ れる複数の SYStem MODification (SYSMOD) 機能として提供されます。

*SEA@730* FMID には、HSC、SMC、VTCS および CDRT ロードモジュール、配布マ クロ、およびサンプルが含まれます。

# <span id="page-34-1"></span>**ELS 機能の RECEIVE**

ターゲットおよび配布ゾーンへのインストールを予定する機能を RECEIVE するに は、SMP *RECEIVE* コマンドの発行が必要です。

#### **注記:**

- 旧リリースの ELS 製品コンポーネントを含む既存のグローバル SMP PRJ に ELS 7.3 製品コン ポーネントをインストールすると、SMP PRJ から旧リリースのすべての SYSMODS が削除さ れます。
- ELS 7.3 製品コンポーネントのインストールの前に、既存のグローバル SMP PRJ をバック アップすることをお勧めしています。
- *SMPPRJ* 文が既存のグローバル PRJ を指していなければなりません。

SMP JCL ライブラリ内の *I60RCV* サンプルメンバーを使用して、インストールした い機能に *SMP RECEIVE* を実行します。ELS SMP FMID のリストについては[、「ELS](#page-34-0) [FMID の検証」](#page-34-0)を参照してください。

*I60RCV* ジョブを実行するには:

1. メンバー *I60RCV* の編集モードに切り替えます。

2. *I60RCV* ジョブを送信します。

このジョブで実行されるすべての手順でリターンコードは 4 以下となります。そ れ以外のリターンコードが返された場合は、StorageTek ソフトウェアサポートに お問い合わせください。

#### **注記:**

*I60RCV* サンプルメンバーのプロローグにある指示に従って、必要な編集を行い、ジョブを送信 します。

#### **警告:**

**旧リリースが含まれている既存のグローバル SMP PRJ に ELS 7.3 製品コンポーネントをイン ストールする場合は、SMPPRJ 文が既存のグローバル PRJ を指していなければなりません。**

## <span id="page-35-0"></span>**ELS 機能の APPLY**

SMP JCL ライブラリ内の *I70APP* サンプルメンバーを使用して、適切なターゲット ゾーンに ELS 機能をインストールします。

*I70APP* ジョブを実行するには:

- 1. メンバー *I70APP* の編集モードに切り替えます。
- 2. *I70APP* ジョブを送信します。

このジョブで実行されるすべての手順でリターンコードは 4 以下となります。それ 以外のリターンコードが返された場合は、StorageTek ソフトウェアサポートにお問 い合わせください。

#### **注記:**

- *I70APP* サンプルメンバーのプロローグにある指示に従って、必要な編集を行い、ジョブを送 信します。
- 実際に *APPLY* 処理を行う前に、必要に応じて *APPLY CHECK* オプションを使用して SMP 処理 に関する問題の有無を調べることもできます。基本機能を正常にインストールするには、あ らかじめ検知された SMP に関する問題をすべて解決しておく必要があります。

#### **警告:**

**旧リリースが含まれている既存のグローバル SMP PRJ に ELS 7.3 製品コンポーネントをイン ストールする場合は、SMPPRJ 文が既存のグローバル PRJ を指していなければなりません。**
### **ELS 機能の ACCEPT**

SMP JCL ライブラリ内の *I80ACC* サンプルメンバーを使用して、適切なターゲット ゾーンに ELS 機能を ACCEPT します。

*I80ACC* ジョブを実行するには:

- 1. メンバー *I80ACC* の編集モードに切り替えます。
- 2. *I80ACC* ジョブを送信します。

このジョブで実行されるすべての手順でリターンコードは 4 以下となります。それ 以外のリターンコードが返された場合は、StorageTek ソフトウェアサポートにお問 い合わせください。

#### **注記:**

- *I80ACC* サンプルメンバーのプロローグにある指示に従って、必要な編集を行い、ジョブを送 信します。
- 実際に *ACCEPT* 処理を行う前に、必要に応じて *ACCEPT CHECK* オプションを使用して SMP 処 理に関する問題の有無を調べることもできます。基本機能を正常にインストールするには、 あらかじめ検知された SMP に関する問題をすべて解決しておく必要があります。

**警告:**

**旧リリースが含まれている既存のグローバル SMP PRJ に ELS 7.3 製品コンポーネントをイン ストールする場合は、SMPPRJ 文が既存のグローバル PRJ を指していなければなりません。**

3

## **第3章 ELS 保守のインストール**

この章では、ELS 保守のインストール方法について説明します。ここでは、次のト ピックについて説明します。

- 「[保守インストールデータセット](#page-39-0)」
- 「[ELS 累積サービスの内容](#page-39-1)」
- 「[ELS 保守の SMP JCL サンプルのアンロード」](#page-39-2)
- 「[累積保守のアンロード](#page-40-0)」
- 「[SMP RECEIVE 保守」](#page-41-0)
- 「[SMP APPLY 保守](#page-41-1)」
- 「[SMP ACCEPT 保守」](#page-42-0)
- 「[HELD ELS PTF の分離](#page-42-1)」

ELS 7.3 用および ELS 7.3 と共存している Oracle StorageTek ソフトウェアのすべての リリース用の最新の累積保守 (PTF および HOLDDATA) を入手してインストールす る必要があります。My Oracle Support (MOS) サイトから累積保守をダウンロードし ます。

<http://www.myoraclesupport.com>

HOLDDATA および PTF 更新についてこのサイトに頻繁にアクセスし、定期的に累 積保守更新をインストールします。PTF は、毎月 MOS にリリースされます。

保守のインストールを行う前に、利用可能な最新の保守の情報について、Oracle Global Customer Services に問い合わせてください。Oracle へのお問い合わせについ ては、[はじめに](#page-10-0)を参照してください。

#### **注記:**

- PTF および HOLDDATA は ELS リリース時に存在しない可能性がありますが、しばらくする と、毎月 MOS にリリースされます。
- ELS 製品および保守のインストールに際しては MSP/EX Linkage Editor を使用してください。 使用しない場合、リンク作業エラーの原因になります。

### <span id="page-39-0"></span>**保守インストールデータセット**

SMP を使用して ELS 保守をインストールします。したがって、ELS ベース製品のイ ンストールに使用される SMP ターゲットおよび配布ライブラリが必要になります。 これらのライブラリの詳細については、[「ターゲットおよび配布ライブラリデータ](#page-31-0) [セットの割り振りと、必須の DDDEF エントリ」](#page-31-0)を参照してください。

### <span id="page-39-1"></span>**ELS 累積サービスの内容**

ELS 累積保守は ZIP ファイルで配布されます。次の表では、ZIP ファイルに含まれ るファイルについて説明します。

**表3.1 ELS 7.3 累積サービスの内容 (コードディレクトリ)**

|                | ファイル番号 データセット名 | 説明                   |
|----------------|----------------|----------------------|
|                | els73.cvr      | PTF カバーレターと JCL サンプル |
| 2              | els73.hdd      | <b>SMP HOLDDATA</b>  |
| 3              | els73.ptf      | サービス PTF             |
| $\overline{4}$ | els73.smm      | サマリーデータ              |

### <span id="page-39-2"></span>**ELS 保守の SMP JCL サンプルのアンロード**

ELS 保守のインストールに使用する JCL メンバーのサンプルは、ELS インストー ル処理時に ELS インストールテープからアンロードされています。詳細について は、[「SMP JCL ライブラリのアンロード」を](#page-24-0)参照してください。

これらの JCL サンプルはマスモードでも、個々の SYSMOD での保守でも使用でき ます。

### <span id="page-40-0"></span>**累積保守のアンロード**

次の作業を実行して、カバーレター、HOLDDATA、PTF、およびサマリーデータを アンロードします。

1. 次の例に示すように、次の FTP 受け取り側データセットを事前に割り振ってお きます。「*hlq*」を高位識別子に変更します。「*vr*」を 73 に変更します。

```
Data Set Name . . . :hlq.ELSvr.HDD - HOLDDATA
// RECFM=FB,LRECL=80,SPACE=(27920,(30,30))
Data Set Name . . . :hlq.ELSvr.PTF - PTFs
// RECFM=FB,LRECL=80,SPACE=(27920,(13000,300))
```
Data Set Name . . . :*hlq*.ELS*vr*.CVR - Cover Letters // RECFM=FB,LRECL=80,SPACE=(27920,(30,30))

Data Set Name . . . :*hlq*.ELS*vr*.SMM - Summary // RECFM=FB,LRECL=80,SPACE=(27920,(30,30))

- 2. DOS ウィンドウを開き、*cd* (ディレクトリ変更) コマンドを使用して、ダウン ロードした累積保守ファイルが含まれるディレクトリに移動します。
- 3. 次のコマンドを入力します。

FTP *msphost* (Supply your user and password credentials.)

binary

```
mput els73.cvr
mput els73.hdd
mput els73.ptf
mput els73.smm
```
quit

*mput* コマンドをこの順序で実行すると、次のファイルがコピーされます。

- *els73.cvr*
- *els73.hdd*
- *els73.ptf*
- *els73.smm*

コピー先は、MSP システムの次のデータセットとなります。

- *hlq.ELS73.CVR*
- *hlq.ELS73.HDD*
- *hlq.ELS73.PTF*
- *hlq.ELS73.SMM*

ここで、*hlq* は高位修飾子です。

### <span id="page-41-0"></span>**SMP RECEIVE 保守**

サンプルメンバー *MAINTRCF* には、FMID ごとに *SMP RECEIVE* 保守を実行するため のサンプル JCL が収められています。

このサンプルメンバーを次のように変更します。

- *hlq.ELS73.PTF* データセットを指すように、*SMPPTFIN* DD 文を変更します。
- *hlq.ELS73.HDD* データセットを指すように *SMPHOLD* DD 文を変更します。

保守を実行するには、サンプルメンバーのプロローグに表示されている指示に従 い、ジョブをサブミットします。

このジョブで実行するすべてのステップの場合、リターンコードはゼロ (0) である ことが必要です。それ以外のリターンコードが返された場合は、StorageTek ソフト ウェアサポートにお問い合わせください。

### <span id="page-41-1"></span>**SMP APPLY 保守**

サンプルメンバー *MAINTAPF* には、FMID ごとに *SMP APPLY* 保守を実行するために 使用されるサンプル JCL が収められています。

必要な修正、および実際の *SMP APPLY* の前に行う *SMP APPLY CHECK* の実行手順に ついては、サンプルメンバーのプロローグに表示されている指示に従ってくださ い。ジョブを送信し、保守を適用します。

**注記:**

SMC JES FMID が *APPLY* に含まれる場合、サンプル JCL の *APPLY* コマンドに *ASSEM* オプショ ンを指定する必要があります。

### <span id="page-42-0"></span>**SMP ACCEPT 保守**

**注記:**

保守の *SMP ACCEPT* の実行は、オプションです。

サンプルメンバー *MAINTACF* には、FMID ごとに *SMP ACCEPT* 保守を実行するための サンプル JCL が収められています。

必要な修正、および実際の *SMP ACCEPT* の前に行う *SMP ACCEPT CHECK* の実行手順 については、サンプルメンバーのプロローグに表示されている指示に従ってくださ い。ジョブを送信し、保守を適用します。

### <span id="page-42-1"></span>**HELD ELS PTF の分離**

*HOLDSYSTEM* 例外データのために適用できなかった PTF を特定するために、前の セクションの *APPLY* の実行による出力結果を確認します。その PTF のカバーレ ターを確認し、使用している環境にその PTF を適用できるかを判別します。一般的 に、*HOLDSYSTEM* で使用する ELS SYSMODS には、次の 2 つの種類があります。

- テープ管理システムのスクラッチ変換モジュール (*SLUDRCA1*、*SLUDRRMM*、*SLUDRSMC*、*SLUDRTLM*、および *SLUDRZAR*) を更新する SYSMODS。
- ELS SMP 環境の制御範囲を超えた依存関係を持つ SYSMODS。たとえば、ELS PTF の中には、特殊な MSP PTF の適用が必要なものもあります。適用しないと、 自動処理パッケージを変更しなければなりません。

*HOLDSYSTEM* 例外データのために適用されなかった SYSMODS の確認結果に基づ き、次の 4 つの PTF のリストを作成します。

• リスト 1

使用しているサイトにインストールされていないテープ管理システムのテープ管 理システム PTF が含まれます。

• リスト 2

使用しているサイトにテープ管理システムがインストールされており、ソースの 修正が必要な場合の、テープ管理システム PTF が含まれます。

• リスト 3

使用しているサイトが PTF カバーレターで定義された条件を満たさないために適 用されない非テープ管理システム PTF が含まれます。

• リスト 4

*HOLDSYSTEM* 例外データのために保留となっている、そのほかのすべての PTF が 含まれます。これらは、使用しているインストールに適用できない、保留となっ ている PTF です。含まれるものは、テープ管理システムが使用しているサイトで インストールされるテープ管理システム PTF であり、ソースコードを修正する必 要はありません。

#### **適用可能な ELS HOLDSYSTEM SYSMODS の APPLY**

次の例に示すサンプル JCL を使用して、適用可能な *HOLDSYSTEM* SYSMODS に対し て *SMP APPLY* を実行します。

#### **例3.1 HOLDSYSTEM SYSMODS に対して SMP APPLY を実行する JCL**

```
//jobname JOB .....
           EXEC smp-proc
//SMPCNTL DD * 
    SET BDY(target-zone) .
    APPLY PTFS
          EXCLUDE(ptf1,ptf2,........ptfn)
          GROUPEXTEND
          FORFMID(
              /* FMID-id */ 
\overline{\phantom{a}} BYPASS(HOLDSYSTEM)
           ASSEM
 .
/*
```
#### **注記:**

- *EXCLUDE* の対象となる PTF は、リスト 1、リスト 2、およびリスト 3 のすべての PTF で構成 される必要があります。[「HELD ELS PTF の分離」](#page-42-1)を参照してください。
- FMID のリストについては、[「ELS FMID の検証」](#page-34-0)を参照してください。

4

## **第4章 ELS インストール後のタスクの実施**

この章では、ELS インストール後のタスクについて説明します。次のトピックがあ ります。

- [「ELS ロードライブラリの許可」](#page-46-0)
- [「SMC インストール後のタスクの実施」](#page-47-0)
- [「HSC インストール後のタスクの実施」](#page-52-0)

次に進む前に、2章「*[ELS ソフトウェアのインストール](#page-22-0)* 」で説明したインストール タスクが終了していることを確認してください

VTCS には、インストール後のタスクはありません。必要な VTCS 構成タスクにつ いては、ELS のドキュメント『*HSC および VTCS の構成*』を参照してください。

### <span id="page-46-0"></span>**ELS ロードライブラリの許可**

SMC、HSC、および VTCS は、MSP で許可プログラムとして実行する必要がありま す。したがって、次の手順を実行して、ELS ロードライブラリを APF 許可する必要 があります。

- 1. *SYS1.PARMLIB* の *KAAAPFzz* メンバーに ELS ロードライブラリを追加します。
- 2. [「ELS ロードライブラリの許可」に](#page-47-1)説明されているコマンドを発行してロードラ イブラリを許可します。

### **KAAAPFzz メンバーへの ELS ロードライブラリの追加**

ELS ロードライブラリを許可するには、*KAAAPFzz* メンバーに次のエントリを追加し ます。

*your.SEALINK volser*,

このエントリを許可プログラムリストに追加する前に、高位修飾子および *volser* を、使用するシステムに適した値に編集してください。

*KAAAPFzz* メンバーに複数のエントリがある場合は、各エントリ (最後のエントリを 除く) の末尾にコンマを付けて続きがあることを示します。最後のエントリにはコン マは付けません。

#### **注記:**

ELS ロードライブラリが SMS 管理対象ボリュームにある場合は、許可されたライブラリエン トリにボリュームを指定する必要はありません。この場合、ライブラリが SMS 管理対象であ ることを示すために、ライブラリ名のあとには何も指定しないでください。間違ったボリュー ムを指定した場合、そのライブラリは許可できません。

### <span id="page-47-1"></span>**ELS ロードライブラリの許可**

IPL の実行時にライブラリが許可されるよう、*KAAAPFzz* メンバーにエントリを追加 する必要があります。

また、稼働中のシステム上にあるライブラリを動的に許可するには、次の MSP シス テムコマンドを発行します。

ライブラリが SMS 管理対象の場合は、次のコマンドを発行します。

*SETPROG APF,ADD,DSN=your.SEALINK,SMS*

ライブラリが SMS 管理対象でない場合は、次のコマンドを発行します。

*SETPROG APF,ADD,DSN=your.SEALINK,volser*

高位修飾子および *volser* を、使用するシステムに適した値に編集してください。

### <span id="page-47-0"></span>**SMC インストール後のタスクの実施**

このセクションでは、必要な SMC インストール後のタスクについて説明します。次 のトピックがあります。

- 「[SMC の MSP サブシステムとしての定義](#page-47-2)」
- 「[MSP プログラム属性テーブルへの SMC の追加](#page-51-0)」
- 「[SMC データスペースに関する考慮事項」](#page-52-1)

### <span id="page-47-2"></span>**SMC の MSP サブシステムとしての定義**

SMC は動的に定義される MSP サブシステムとして実行されます。マスター MSP サ ブシステムのもとで実行することも、プライマリジョブ入力サブシステムのもとで セカンダリサブシステムとして実行することもできます。

多くの場合、SMC はインストール時に動的に定義されるため、MSP サブシステム名 テーブルに追加する必要はありません。

ただし、次の条件に該当する場合、必要に応じて MSP サブシステム名テーブル (*SYS1.PARMLIB* メンバー *SUBSYSzz*) に SMC を追加する必要があります。

- 同じホストで SMC および Unicenter CA-MIA 製品を実行する場合、EDL 処理が必 ず正しい順番で行われるようにするために、Unicenter CA-MIA および SMC の両 方をサブシステム名テーブルに追加してください。「[Unicenter CA-MIA との相互](#page-49-0) [作用およびサブシステム名テーブル](#page-49-0)」を参照してください。
- 同じホストで SMC、テープ管理システム、および Unicenter CA-MIA 製品を実 行する場合、これらの 3 つをサブシステム名テーブルに追加してください。 「[SMC、TMS、Unicenter CA-MIA 間の相互作用およびサブシステム名テーブル」](#page-50-0) を参照してください。
- マスター MSP サブシステム (プライマリジョブ入力サブシステムではなく) のも とで SMC を実行するには、SMC をサブシステム名テーブルに追加してくださ い。「[MSTR およびサブシステム名テーブルのもとでの SMC の実行](#page-50-1)」を参照して ください。

また、*SMC START* 手順を含む *PROCLIB* は、マスターアドレス空間の *PROCLIB* 連結に存在しなければなりません。この連結は、*DD IEFPDSI* の下の *SYS1 .PARMLIB(MSTJCLzz)* で定義されます。

### **テープ管理システムとの相互作用およびサブシステム名テーブル**

テープ管理システム (TMS) を実行する場合、必ず SMC の前に MSP マウントメッ セージが処理されるようにする必要があります。(TMS) エントリが SMC エントリの 前に来るように、テープ管理システムおよび SMC をサブシステム名テーブルに追加 します。次の例では、CA-1 リリース 5.1 以降および SMC のエントリを示していま す。

```
SUBSYS SUBNAME(JES) PRIMARY(YES) START(NO)
SUBSYS SUBNAME(TMS)
SUBSYS SUBNAME(SMC0) INITRTN (SMCBPREI)
```
テープ管理システムを同じホストにインストールする場合、テープ管理システムお よび SMC の両方をサブシステム名テーブルに追加することをお勧めしています。

次は、両方が動的サブシステムである場合のテープ管理システムと SMC のサブシス テム名定義シナリオです。

• シナリオ 1

このシナリオでは、SMC と TMS の両方がサブシステム名テーブルで定義されま す。このシナリオはサポートされており、推奨されます。テーブル中、TMS は SMC の前になければなりません。

• シナリオ 2

このシナリオでは、SMC がサブシステム名テーブルに定義されていますが、TMS は定義されていません。このシナリオはサポートされていません。TMS は SMC の前に MSP マウントメッセージの処理を実行できません。

• シナリオ 3

このシナリオでは、TMS がサブシステム名テーブルに定義されていますが、SMC は定義されていません。このシナリオはサポートされていますが、推奨されませ ん。SMC は必ず TMS のあとに起動しなければなりません。

#### **注記:**

「[SMC に関するサブシステム名テーブルの変更」](#page-51-1)を参照してください。

### <span id="page-49-0"></span>**Unicenter CA-MIA との相互作用およびサブシステム名テーブル**

同じホストで Unicenter CA-MIA 製品を実行する場合、Computer Associates で は、Unicenter CA-MIA の定義の前に、SMC を定義し、Unicenter CA-MIA および SMC の両方をサブシステム名テーブルに追加することをお勧めしています。

次の例では、SMC および Unicenter CA-MIA のエントリを示しています。

```
SUBSYS SUBNAME(JES) PRIMARY(YES) START(NO)
SUBSYS SUBNAME(SMC0) INITRTN(SMCBPREI)
SUBSYS SUBNAME(MIA)
```
Unicenter CA-MIA の互換性を実現するには、SMC での *ALLOCDEF MIACOMPAT(ON)* オ プションの指定も必要です。*ALLOCDEF* コマンドについては、『*ELS コマンド、制御 文、およびユーティリティーリファレンス*』を参照してください。

#### **注記:**

「[SMC に関するサブシステム名テーブルの変更」](#page-51-1)を参照してください。

### <span id="page-50-0"></span>**SMC、TMS、Unicenter CA-MIA 間の相互作用およびサブシステ ム名テーブル**

同じホストで SMC、テープ管理システム (TMS)、および Unicenter CA-MIA 製品す べてを実行する場合、これらの 3 つの製品すべてを、次の例に示した順番でサブシ ステム名テーブルに追加してください。

SUBSYS SUBNAME(JES) PRIMARY(YES) START(NO) SUBSYS SUBNAME(TMS) SUBSYS SUBNAME(SMC0) INITRTN(SMCBPREI) SUBSYS SUBNAME(MIA)

Unicenter CA-MIA の互換性を実現するには、SMC での *ALLOCDEF MIACOMPAT(ON)* オ プションの指定も必要です。*ALLOCDEF* コマンドについては、『*ELS コマンド、制御 文、およびユーティリティーリファレンス*』を参照してください。

**注記:**

「[SMC に関するサブシステム名テーブルの変更」](#page-51-1)を参照してください。

### <span id="page-50-1"></span>**MSTR およびサブシステム名テーブルのもとでの SMC の実行**

プライマリジョブ入力サブシステムではなく、*MSTR* サブシステムのもとで SMC を 実行するには、次のエントリをサブシステム名テーブルに追加して、SMC サブシス テム名を識別する必要があります。

#### *SUBSYS SUBNAME(SMC0)*

使用しているプライマリジョブ入力サブシステムが JES である場合、SMC を *MSTR* のもとで実行することはできず、JES のもとで実行する必要があります。

SMC サブシステムが *MSTR* のもとで実行される場合、*SMC START* 手順で *PARM* パラ メータの *MSTR* オプションも含める必要があります。*SMC START* 手順の作成につい ては、ELS のドキュメント『*SMC の構成と管理*』を参照してください。

*MSTR* のもとで実行できるように SMC をサブシステム名テーブルに追加するもう 1 つの方法は、MVS *Start* コマンドの *SUB=MSTR* パラメータを使用して SMC サブシ ステムを起動する方法です。SMC START 手順の実行については、ESL のドキュメ ント『*SMC の構成と管理*』を参照してください。

### <span id="page-51-1"></span>**SMC に関するサブシステム名テーブルの変更**

SMC に関するサブシステム名テーブルを変更する場合は、次のガイドラインに従っ てください。

- *SUBNAME(name)* パラメータは *SMC START* 手順名と一致する 1 4 文字の名前を指 定します。*SUBNAME(name)* パラメータを使用して定義した SMC サブシステム名 が *SMC START* 手順の名前に合っていない場合は、*START* 手順の *PARM* パラメータ に *SYSS* オプションを追加する必要があります。*SMC START* 手順の作成について は、ELS のドキュメント『*SMC の構成と管理*』を参照してください。
- 定位置指定形式ではなく、*SUBSYS* コマンドのキーワード形式を使用する必要があ ります。サブシステム名の定義についての詳細は、富士通 MSP/EX のドキュメン トを参照してください。
- サブシステム名を動的に定義していない場合、SMC サブシステム名のエントリを 有効にするには、MSP ホストシステムの IPL を実行する必要があります。
- Unicenter CA-MIA サブシステム名をサブシステム名テーブルに追加した場合は、 次のいずれかの状態でなくてはなりません。
	- このサブシステムを使用するスターテッドタスクは、マスターアドレス空間 の *PROCLIB* 連結に存在することが必要です。この連結は、*DD IEFPDSI* の下の *SYS1.PARMLIB(MSTJCLzz)* で定義されます。
	- Unicenter CA-MIA の *Start* コマンドでは *SUB=JES* パラメータが指定される必要 があります。

たとえば、*S CAMIA,SUB=JES* と指定します。

### <span id="page-51-0"></span>**MSP プログラム属性テーブルへの SMC の追加**

MSP プログラム属性テーブル (PPT) を修正して、SMC サブシステムに関するエント リを追加する必要があります。

*SYS1.PARMLIB* のメンバー *PPTPRMzz* に次のエントリを追加します。

*PPT PGMNAME(SMCBINT),PRIV,SYST,KEY(3)*

#### **注記:**

- SMC の実行には、(1-7 の) ローキーを使用します。このセクションの例では、キー 3 を使用 しています。キー 8-15 を使用すると、予測できない結果が生じます。
- *PPTPRMzz* メンバーの修正後、IPL または動的な変更を実行しなければなりません。

### **SMC データスペースに関する考慮事項**

SMC は、*SCOPE=COMMON* のデータスペースを使用して相互アドレス空間通信を実行 します。

### <span id="page-52-1"></span><span id="page-52-0"></span>**HSC インストール後のタスクの実施**

このセクションでは、必要な HSC インストール後のタスクについて説明します。次 のトピックがあります。

- 「[HSC の MSP サブシステムとしての定義」](#page-52-2)
- 「[HSC ユーザー出口ライブラリの許可](#page-53-0)」
- 「[MSP LINKLIST ライブラリへの SLSBPREI モジュールのコピーまたは移動」](#page-54-0)
- 「[MSP プログラム属性テーブルへの HSC の追加」](#page-54-1)
- 「[HSC および VTCS の SMF パラメータの追加](#page-55-0)」
- 「[TMS インタフェース \(SLUDR\\*\) ルーチンの再アセンブル」](#page-56-0)

### <span id="page-52-2"></span>**HSC の MSP サブシステムとしての定義**

HSC はマスター MSP サブシステムのもとで実行することも、プライマリジョブ入 力サブシステムのもとでセカンダリサブシステムとして実行することもできます。

- HSC をマスター MSP サブシステムのもとで実行する場合、サブシステム名を特 定するために、サブシステム名テーブル (*SYS1.PARMLIB* のメンバー *SUBSYSzz*) に 1 行追加する必要があります。これは、HSC スターテッドタスク手順の手順名に 対応する、1-4 文字の名前です。
- HSC をセカンダリ MSP サブシステムとして実行する場合は、サブシステム名 テーブル (*SYS1.PARMLIB* のメンバー *SUBSYSzz*) に 1 行追加して、次を特定する必 要があります。
	- サブシステム名。これは、*HSC START* 手順名に対応する 1-4 文字の名前です。
	- HSC サブシステム初期設定ルーチン名。これは *SLSBPREI* でなければなりませ ん。

HSC サブシステム名を SLS0 とすると、HSC をマスター MSP サブシステムのもとで あるいはセカンダリ MSP サブシステムとして実行する場合、HSC をサブシステム 名テーブルに正しく追加するには、次の行を追加します。

*SUBSYS SUBNAME(SLS0) /\* keyword format \*/*

#### **注記:**

- サブシステム名テーブルで指定した HSC サブシステム名が *HSC START* タスク手順の名前に 合っていない場合は、*START* 手順の *PARM* パラメータに *SYSS* オプションを追加する必要があ ります。HSC 起動手順の作成については、ELS のドキュメント『*HSC および VTCS の構成*』 を参照してください。
- MSP メッセージ処理の実行中は、HSC にはテープ管理システムとの相互作用はありません。 このため、HSC サブシステムおよびテープ管理サブシステムの定義の順番は意味がありませ ん。ただし指定された場合は、SMC サブシステムの定義はテープ管理システムのエントリの あとでなくてはなりません。
- サブシステム名の定義についての詳細は、富士通 MSP/EX のドキュメントを参照してくださ い。

### <span id="page-53-0"></span>**HSC ユーザー出口ライブラリの許可**

HSC ユーザー出口ライブラリは、HSC ロードライブラリと同じライブラリでも、異 なるライブラリでも許容されます。HSC ユーザー出口ライブラリが別のライブラリ の場合は、次の手順を実行して、ユーザー出口ロードライブラリを APF 許可する必 要があります。

- 1. *SYS1.PARMLIB* の *KAAAPFzz* メンバーに HSC ユーザー出口ロードライブラリを追 加します。
- 2. [「HSC ユーザー出口ロードライブラリの許可」に](#page-54-2)説明されているコマンドを発 行してロードライブラリを許可します。

### **IEAAPFzz メンバーへの HSC ユーザー出口ロードライブラリの 追加**

HSC ユーザー出口ロードライブラリを許可するには、*KAAAPFzz* メンバーに次のエ ントリを追加します。

*your*.SEALINK *volser your*.HSC\_USEREXIT.LOAD *volser*

これらのエントリを許可プログラムリストに追加する前に、高位修飾子および *volser* を、使用するシステムに適した値に編集してください。

*KAAAPFzz* メンバーに複数のエントリがある場合は、各エントリ (最後のエントリを 除く) の末尾にコンマを付けて続きがあることを示します。最後のエントリにはコン マは付けません。

#### **注記:**

HSC ユーザー出口ロードライブラリが SMS 管理対象ボリュームにある場合は、許可されたラ イブラリエントリにボリュームを指定する必要はありません。この場合、ライブラリが SMS 管理対象であることを示すために、ライブラリ名のあとには何も指定しないでください。間 違ったボリュームを指定した場合、そのライブラリは許可できません。

### <span id="page-54-2"></span>**HSC ユーザー出口ロードライブラリの許可**

IPL の実行時にライブラリが許可されるよう、*KAAAPFzz* メンバーにエントリを追加 する必要があります。また、稼働中のシステム上にあるライブラリを動的に許可す るには、次の MSP システムコマンドを発行します。

ライブラリが SMS 管理対象の場合:

*SETPROG APF,ADD,DSN=your.HSC\_USEREXIT.LOAD,SMS*

ライブラリが SMS 管理対象ではない場合:

*SETPROG APF,ADD,DSN=your.HSC\_USEREXIT.LOAD,volser*

どちらのコマンドでも、高位修飾子および *volser* を、使用するシステムに適した 値に編集してください。

### <span id="page-54-0"></span>**MSP LINKLIST ライブラリへの SLSBPREI モジュールのコピー または移動**

HSC をセカンダリ MVS サブシステムとして実行する場合、*SEALINK* ライブラリに 常駐する HSC サブシステムの事前初期設定ルーチンモジュール (*SLSBPREI*) は、*MSP LINKLIST* ライブラリにも入っていなければなりません。*SLSBPREI* モジュールを *SEALINK* ライブラリから *LINKLIST* ライブラリにコピーまたは移動できます。

*SLSBPREI* 事前初期設定ルーチンモジュールは、HSC の各リリース間で、機能の互 換性があります。ただし、それ以上の互換性については、*SLSBPREI* 事前初期設定モ ジュールの最新のリリースを使用してください。

### <span id="page-54-1"></span>**MSP プログラム属性テーブルへの HSC の追加**

MSP プログラム属性テーブル (PPT) を修正して、HSC サブシステムに関するエント リを追加する必要があります。

*SYS1.PARMLIB* のメンバー *PPTPRMzz* に次のエントリを追加します。

*PPT PGMNAME(SLSBINIT),PRIV,SYST,KEY(3)*

#### **注記:**

HSC の実行には、(1-7 の) ローキーを使用します。このセクションの例では、キー 3 を使用し ています。キー 8-15 を使用すると、*SOC1* や *SOC4* の異常終了などの予測不可能な結果が生じま す。

### <span id="page-55-0"></span>**HSC および VTCS の SMF パラメータの追加**

HSC は、HSC および VTCS イベントの SMF レコードサブタイプを生成できま す。これらのレコードのサブタイプを生成するには、*SYS1.PARMLIB* のメンバー *SMFPRMzz* 内のシステム管理機能 (SMF) パラメータに 2 行を追加し、次の項目を指 定する必要があります。

- HSC サブシステム名
- HSC 記録間隔、*INTERVAL(hhmmss)* として指定。

値が小さいほどデータの記録頻度は多くなります。

ライブラリパフォーマンスへの影響を避けるため、指定時間は最低 15 分 (001500) とするよう強くお勧めしています。VSM をサポートしない HSC システムについ ては、1 時間間隔 (010000) の指定をお勧めしています。

- HSC SMF レコードタイプ
- 記録対象の HSC/VTCS SMF レコードサブタイプ。

HSC および VTCS が生成できるサブタイプの詳細は、『*ELS プログラミングリ ファレンス*』を参照してください。

HSC サブシステム名が *SLS0* の場合、HSC および VTCS レコードサブタイプを追加 する行の例を次に示します。

SUBSYS(SLS0,INTERVAL(001500),TYPE(255))SUBPARM(SLS0(SUBTYPE,  $(1-8,10,11,13,14,15,16,17,18,19,20,21,25,26,27,28,29,30,31)))$ 

#### **注記:**

SMF オプションで *SUBTYPE* パラメータを指定しない場合、HSC は 1 から 6 のサブタイプを生 成します。カートリッジの移動および表示レコードを生成するには、*SUBPARM* パラメータを コーディングし、サブタイプ 7 と 8 を組み込む必要があります。

### <span id="page-56-0"></span>**TMS インタフェース (SLUDR\*) ルーチンの再アセンブル**

使用しているテープ管理システムと関連リリースレベルによっては、HSC *SLUCONDB* ユーティリティーおよび SMC *SMCUDBX* ユーティリティーによって呼び出される TMS (テープ管理システム) インタフェース (*SLUDR\**) ルーチンを再アセンブルしなけ ればならない場合があります。これらのルーチンにローカルで修正を加えている場 合も、再アセンブルが必要です。これらのルーチンは、ELS のインストール中に生 成された *SEALINK* ライブラリに含まれています。

#### **注記:**

- TMS インタフェースルーチンのソースは ELS 7.0 で変更されました。*SLUDR\** に一致する名 前を持つモジュールにローカルで修正を加えた場合は、ELS 7.0/7.1/7.2/7.3 ソースをローカル の変更内容で修正して再アセンブルする必要があります。旧バージョンの *SLUDR\** モジュー ルは、*SLUCONDB* の ELS 7.0/7.1/7.2/7.3 バージョンに対応していません。
- *SLUCONDB* および *SMCUDBX* ユーティリティー、および TMS インタフェースルーチンの詳細に ついては、*ELS コマンド、制御文、およびユーティリティーリファレンス*』を参照してくだ さい。
- スクラッチ変換 (*SLUCONDB*) ユーティリティーの詳しい再アセンブル要件については、ELS のドキュメント『*HSC および VTCS の管理*』を参照してください。

**付録A** 

## **付録A ELS サンプル、モジュール、およびマクロ**

この付録では、ELS パッケージに含まれているサンプル、ソースコードモジュー ル、ロードモジュール、およびマクロのリストを示します。次のトピックがありま す。

#### **注記:**

ELS インストールに使用する JCL サンプルについては、[「SMP JCL ライブラリのアンロー](#page-24-0) [ド」を](#page-24-0)参照してください。

### **ELS のサンプル、ソースコードモジュール、およびマクロ**

このセクションでは、ELS インストール CD-ROM に含まれている ELS のサンプ ル、ソースコードモジュール、およびマクロについて説明します。

### **ELS のサンプル**

次の表では、ELS のサンプルメンバーについて説明します。

#### **表A.1 ELS のサンプル**

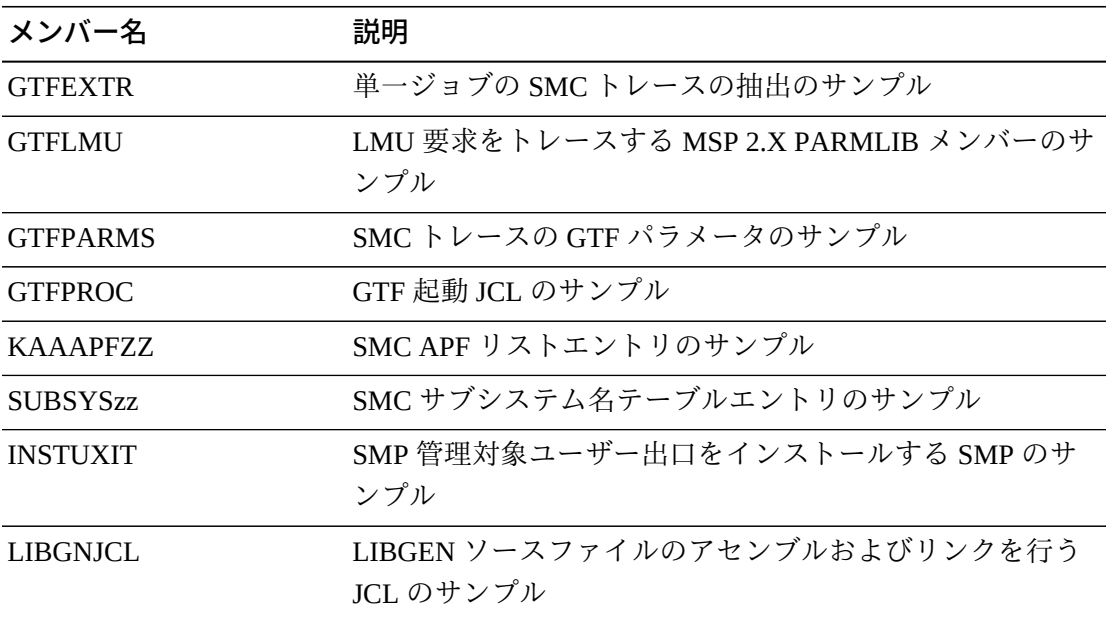

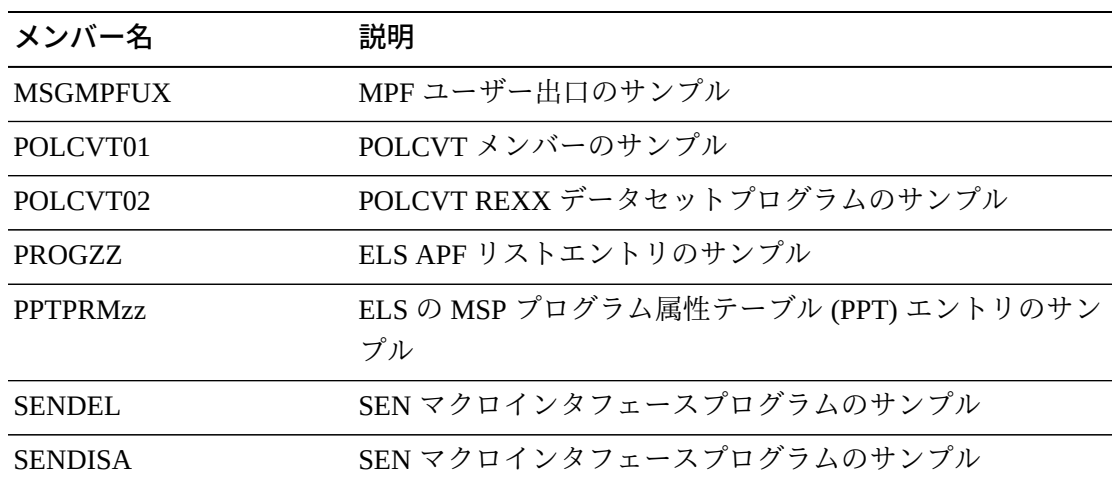

### **ELS のソースコードモジュール**

次の表では、ELS のソースコードモジュールメンバーについて説明します。

### **表A.2 ELS のソースコードモジュール**

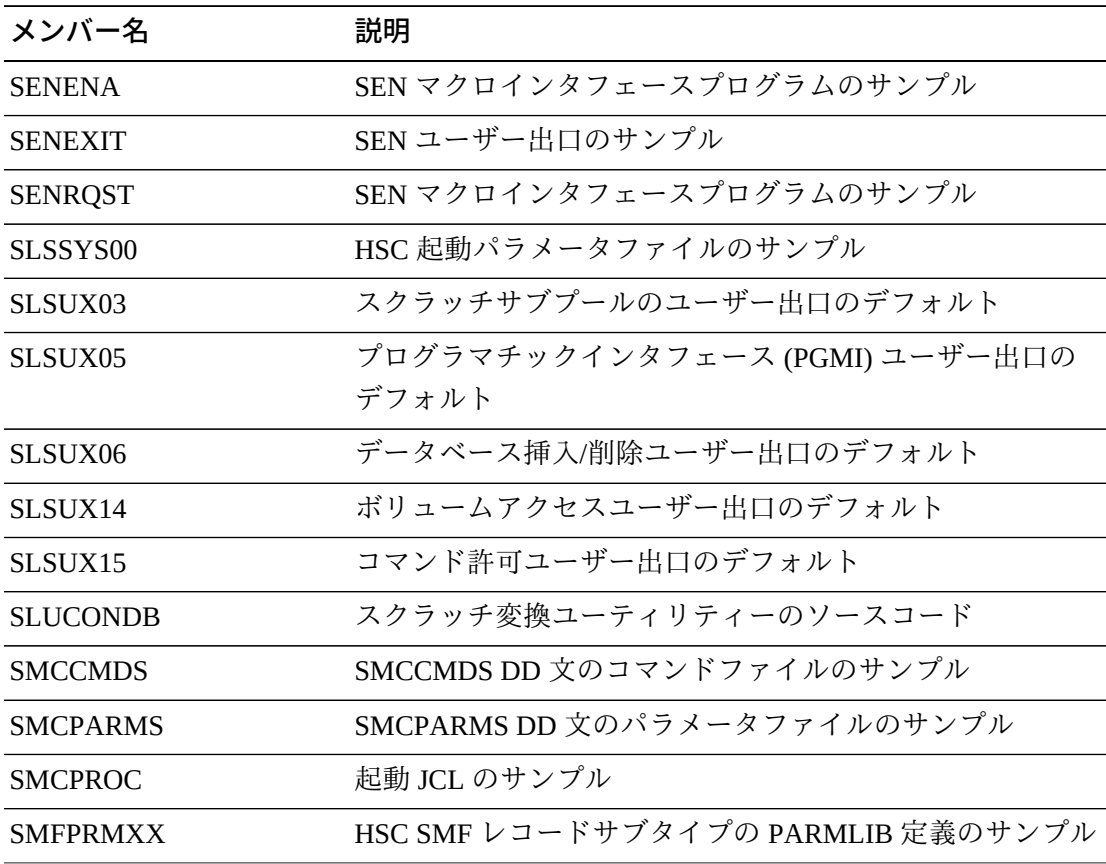

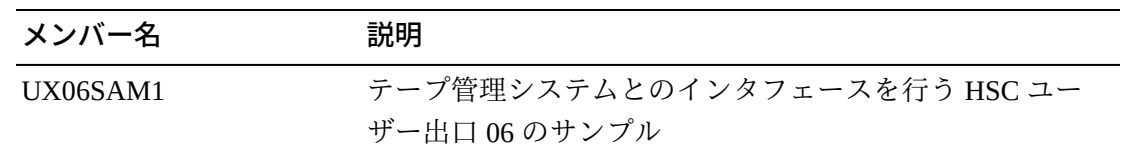

### **ELS のマクロ**

次の表では、ELS のマクロについて説明します。

#### **表A.3 ELS のマクロ**

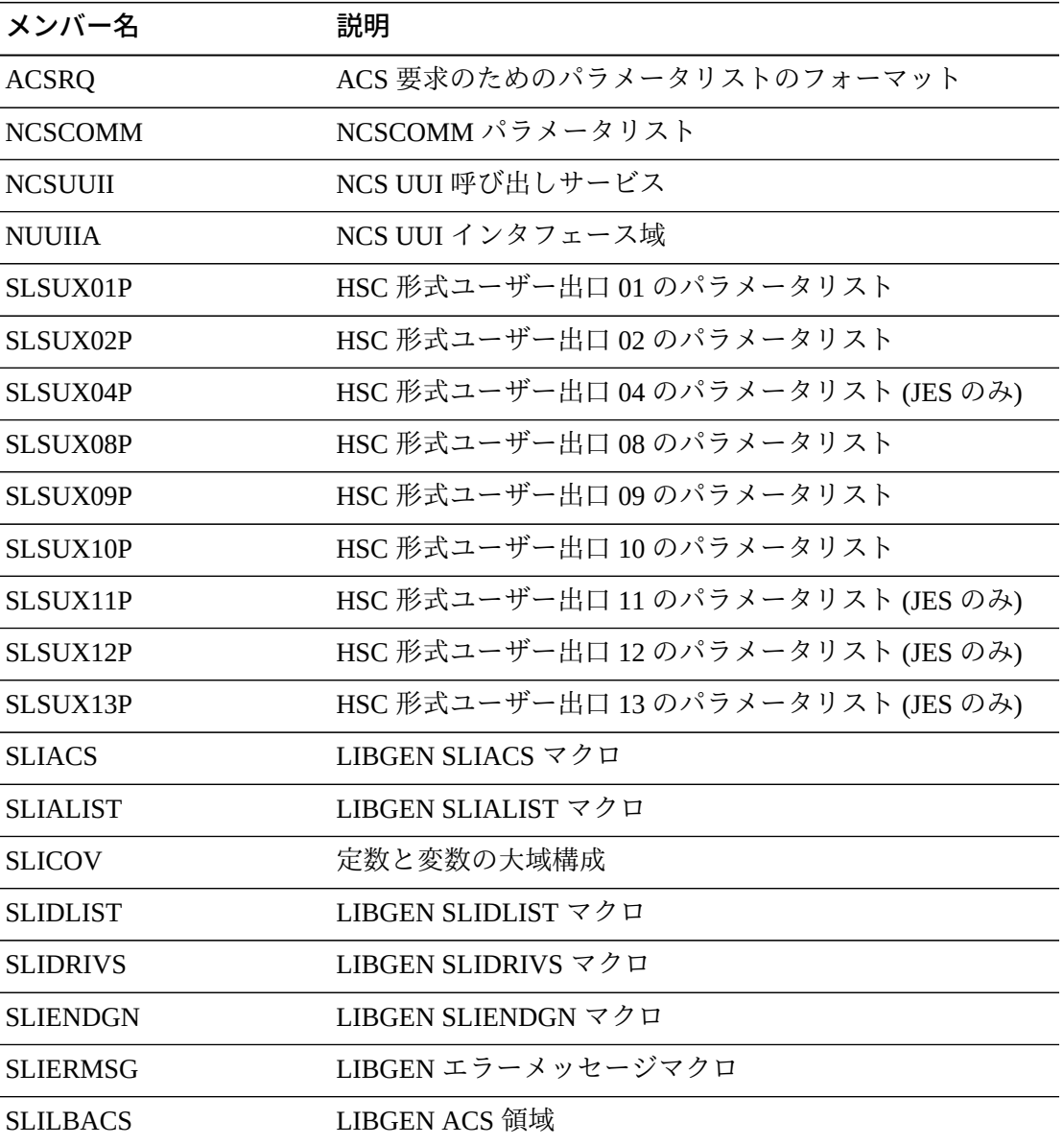

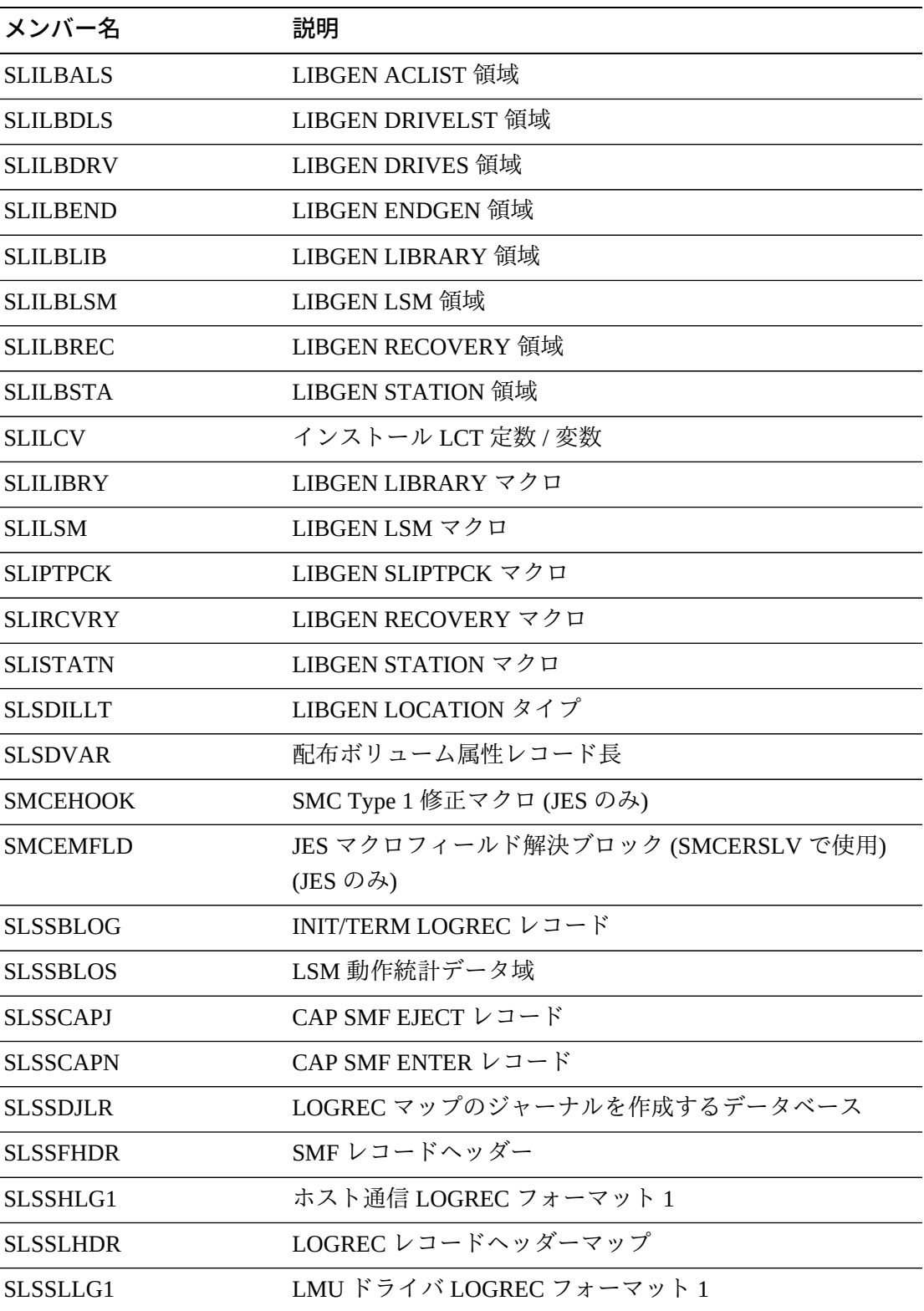

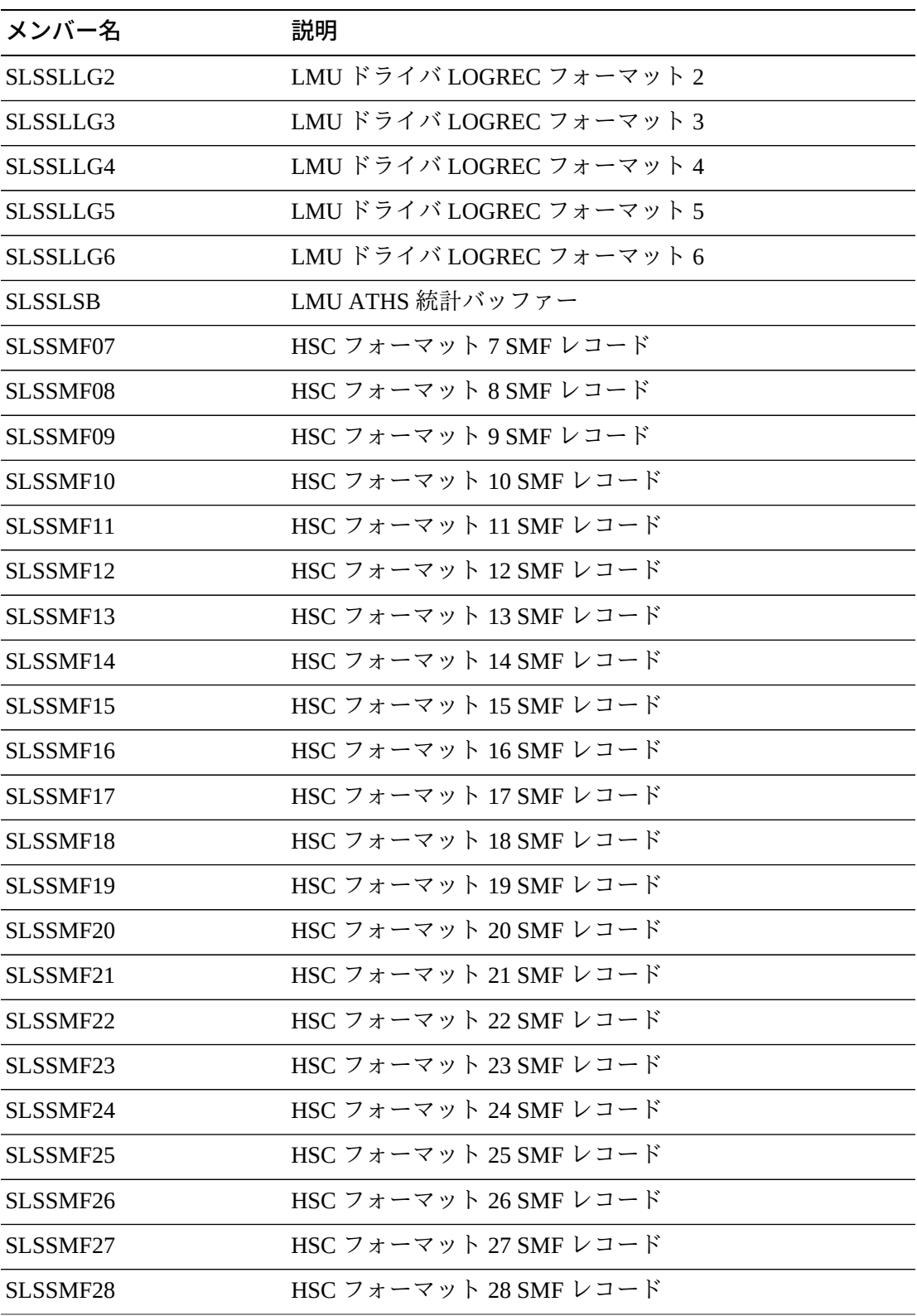

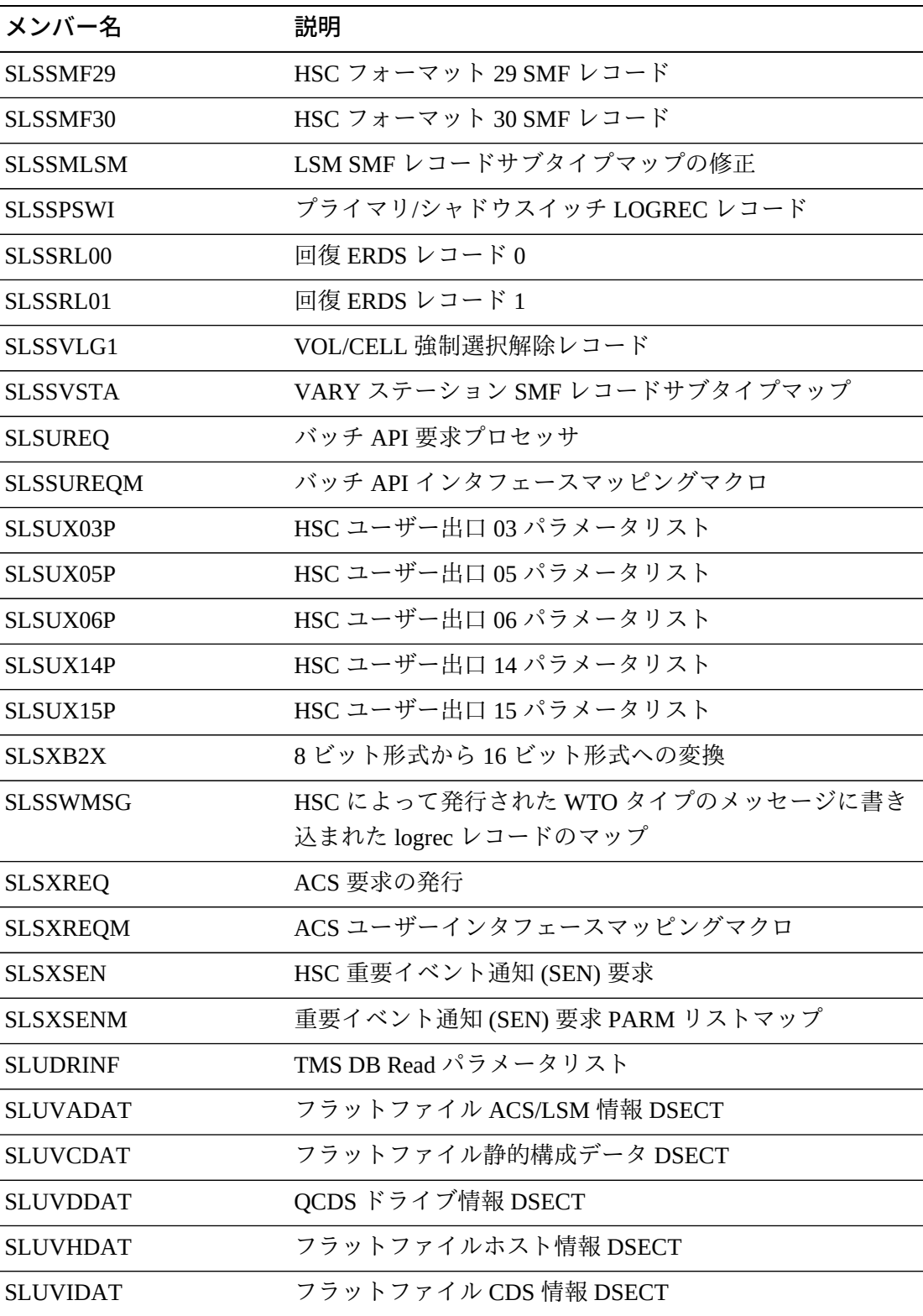

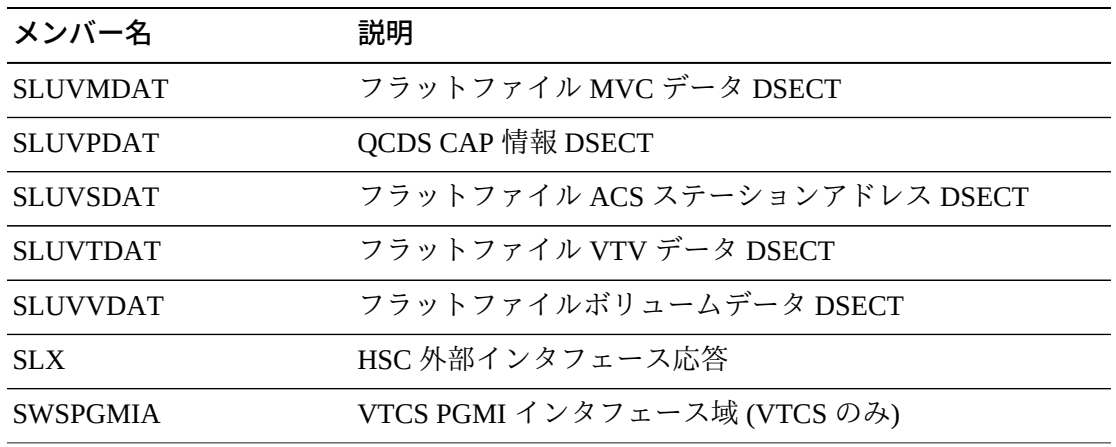

# **用語集**

#### **注記:**

(I) 記号が付いている用語集エントリは『*IBM Dictionary of Computing*』によるものです。

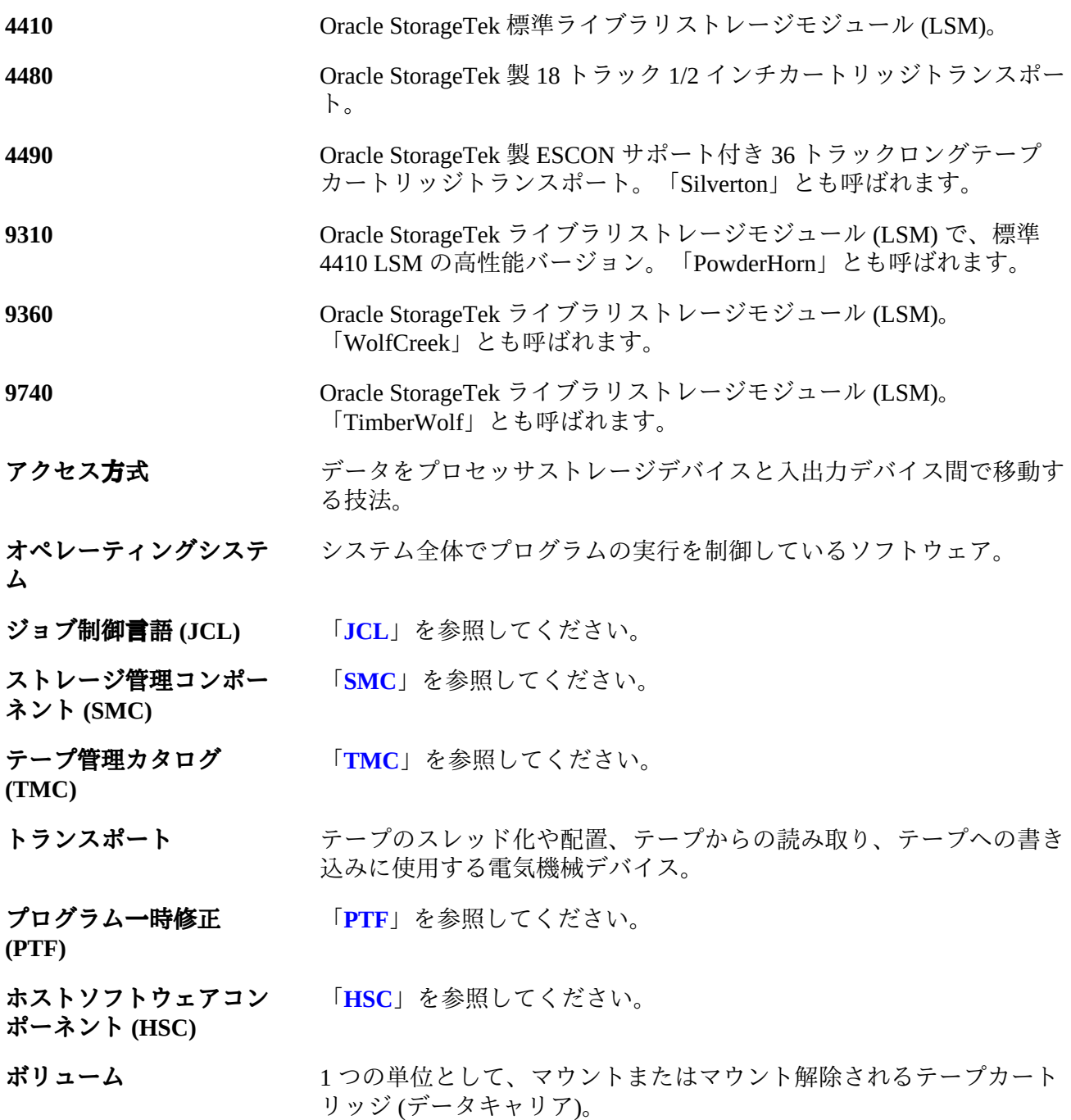

- **ボリュームシリアル番号 (VOLSER)** 「**[VOLSER](#page-70-1)**」を参照してください。
- **ボリュームマスターファ** 「**[VMF](#page-70-2)**」を参照してください。
- **ライブラリストレージモ** 「**[LSM](#page-68-4)**」を参照してください。
- **ジュール (LSM)**

**イル (VMF)**

- **仮想ストレージ** アンプログラムでの必要に応じて、メインストレージ要求がセグメント (またはページ) 別に割り振られることにより、無制限または仮想上の ストレージが存在するように見せるオペレーティングシステムの機 能。
- **仮想ストレージマネー ジャー (VSM)** 「**[VSM](#page-70-3)**」を参照してください。
- **仮想テープストレージサ ブシステム (VTSS)** 「**[VTSS](#page-70-4)**」を参照してください。
- **仮想テープ制御システム** 「**[VTCS](#page-70-5)**」を参照してください。
- **仮想通信アクセス法** 「**[VTAM](#page-70-6)**」を参照してください。
- **機能修正変更識別子** 「**[FMID](#page-68-5)**」を参照してください。
- **許可プログラム機能** 「**[APF](#page-67-0)**」を参照してください。
- **(APF)**
- **自動カートリッジシステ ム (ACS)** 「**[ACS](#page-67-1)**」を参照してください。
- **伝送制御プロトコル** 「**[TCP](#page-69-0)**」を参照してください。
- **並行障害回復テスト** 「**[CDRT](#page-68-6)**」を参照してください。

**(CDRT)**

**(TCP)**

**(VTCS)**

**(VTAM)**

**(FMID)**

- <span id="page-67-1"></span>**ACS** Automated Cartridge System。カートリッジストレージと取得ライブラ リサブシステムから成る完全な自動処理システムで、パススルーポー トに接続される 1 つまたは複数のライブラリストレージモジュール (LSM) で構成されます。
- <span id="page-67-0"></span>APF **The Set The Set The Set The Set The Set The Set The Set The Set The Set The Set The Set The Set The Set T** に使用するインストールセキュリティー機能。

<span id="page-68-6"></span><span id="page-68-5"></span><span id="page-68-4"></span><span id="page-68-3"></span><span id="page-68-2"></span><span id="page-68-1"></span><span id="page-68-0"></span>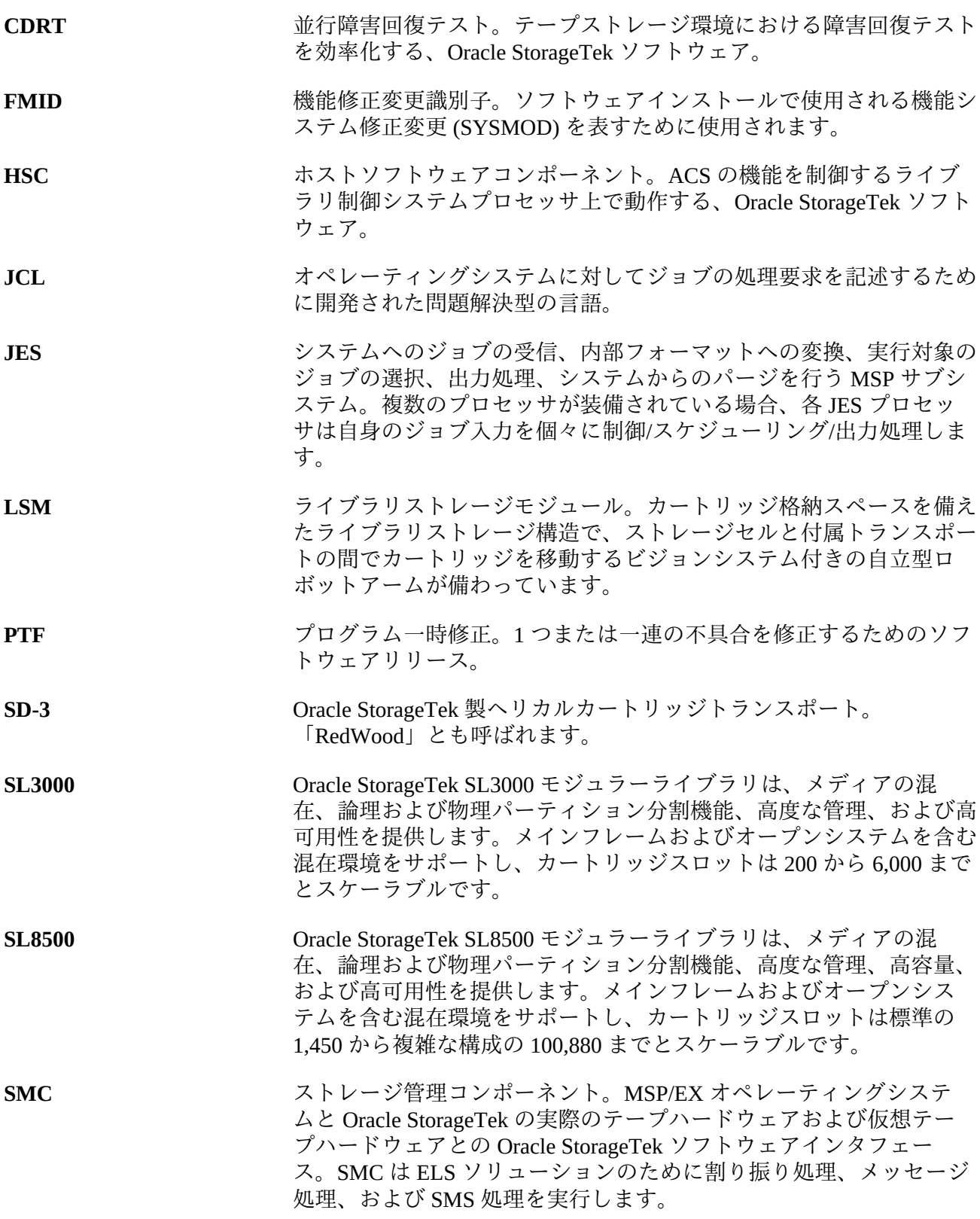

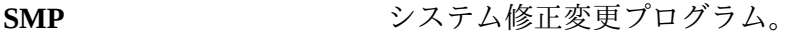

- **SMS** システム管理ストレージ。
- Sysplex **Sysplex お客様の作業負荷を処理するため、特定のマルチシステムハードウェ** アコンポーネントとソフトウェアサービスを介して相互通信し、協働 する一連の MSP/EX システム。(I)
- **T10000A** 120G バイトまたは 500G バイトの T10000A カートリッジの読み取 りおよび書き込みが可能な、Oracle StorageTek 製の T10000 A 大容量 カートリッジトランスポート。
- **T10000B** 240G バイトまたは 1T バイトの T10000B カートリッジの読み取りお よび書き込みが可能な、Oracle StorageTek 製の T10000 B 大容量カー トリッジトランスポート
- **T10000C** Oracle の StorageTek T10000 C 高速/大容量テープドライブで、最大 252M バイト/秒および 5T バイトをネイティブで実現し、データボ リュームが増大し続けるデータセンターオペレーションに最適です。
- **T10000D** Oracle の StorageTek T10000D 高速/大容量テープドライブで、最大 252M バイト/秒および 8.5T バイトのネイティブ容量を実現し、デー タ保存要件が増大し続けるデータセンターオペレーションに最適で す。
- **T9840A** 9840A カートリッジの読み取りおよび書き込みが可能な、Oracle StorageTek 製のアクセス重視カートリッジトランスポート。
- **T9840B** T9840B カートリッジの読み取りおよび書き込みが可能な、Oracle StorageTek 製のアクセス重視カートリッジトランスポート。
- **T9840C** T9840C カートリッジの読み取りおよび書き込みが可能な、Oracle StorageTek 製のアクセス重視カートリッジトランスポート。
- **T9840D** T9840D カートリッジの読み取りおよび書き込みが可能な、Oracle StorageTek 製のアクセス重視カートリッジトランスポート。
- **T9940A** 60G バイト T9940A カートリッジの読み取りおよび書き込みが可能 な、Oracle StorageTek 製の容量中心カートリッジトランスポート。
- **T9940B** 200G バイト T9940B カートリッジの読み取りおよび書き込みが可能 な、Oracle StorageTek 製の容量中心カートリッジトランスポート。
- <span id="page-69-0"></span>TCP **スロックス エロエン**伝送制御プロトコル。全■重ストリームサービスを提供するネット ワーク間の標準プロトコル。
- **TCP/IP** Transmission Control Protocol/Internet Protocol.

<span id="page-70-6"></span><span id="page-70-5"></span><span id="page-70-4"></span><span id="page-70-3"></span><span id="page-70-2"></span><span id="page-70-1"></span><span id="page-70-0"></span>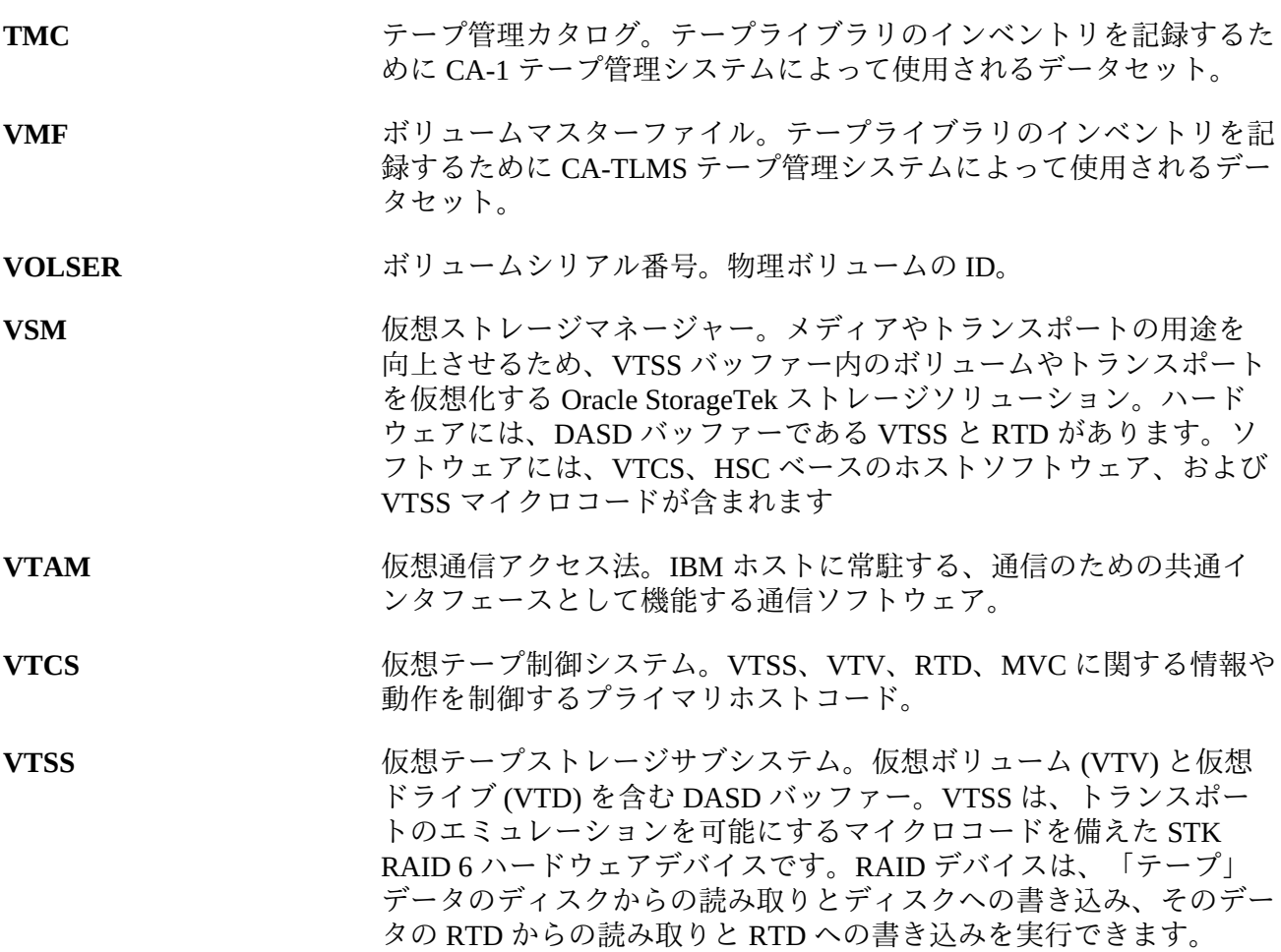
# **索引**

#### **…**

仮想ストレージの要件、ELS, [20](#page-19-0) 環境、SMP, [31,](#page-30-0) [32](#page-31-0) 許可プログラムリスト (APF) HSC ユーザー出口ライブラリの追加, [54](#page-53-0) 互換性、ソフトウェア, [18](#page-17-0) 考慮事項、インストール準備作業, [21](#page-20-0) 修正サービス HELD PTF の分離, [43](#page-42-0) SMP ACCEPT, [43](#page-42-1) SMP APPLY, [42](#page-41-0) SMP RECEIVE, [42](#page-41-1) インストールデータセット, [40](#page-39-0) サンプルのアンロード, [40](#page-39-1) メディア, [40](#page-39-2) 内容 インストール ZIP ファイル, [16](#page-15-0) インストールテープ, [16](#page-15-1) 修正サービス, [40](#page-39-2) 保守 HELD PTF の分離, [43](#page-42-0) SMP ACCEPT, [43](#page-42-1) SMP APPLY, [42](#page-41-0) SMP RECEIVE, [42](#page-41-1) インストールデータセット, [40](#page-39-0) サンプルのアンロード, [40](#page-39-1) メディア, [40](#page-39-2)

#### **あ**

インストール準備タスク、ELS, [15](#page-14-0)

#### **か**

グローバル SMP プロジェクト (PRJ), [32](#page-31-0)

# **さ**

サブシステム名テーブル MSTR のもとでの SMC の実行, [51](#page-50-0) SMC、TMS、および Unicenter CA-MIA, [51](#page-50-1) TMS との相互作用, [49](#page-48-0) Unicenter CA-MIA, [50](#page-49-0) 変更, [52](#page-51-0)

サンプル、ELS, [59](#page-58-0) システム管理機能 (SMF) パラメータ、追加, [56](#page-55-0) ソースコードモジュール ELS, [60](#page-59-0) ソフトウェア要件、ELS, [17](#page-16-0)

## **た**

ターゲットライブラリデータセット、割り振り, [32](#page-31-1) チェックリスト、インストール, [23](#page-22-0) テープ管理システム (TMS)、定義, [48](#page-47-0)

## **は**

ハードウェア要件、ELS, [19](#page-18-0) プログラム属性テーブル (PPT) HSC のための修正, [55](#page-54-0) SMC のための修正, [52](#page-51-1)

## **ま**

マクロ、ELS, [61](#page-60-0)

#### **ら**

ロードライブラリの許可 ELS, [47](#page-46-0) HSC ユーザー出口ライブラリ, [54](#page-53-0)

## **E**

ELS FMID, [35](#page-34-0) SMP 環境, [31](#page-30-0) インストール ZIP ファイルの内容, [16](#page-15-0) インストールテープの内容, [16](#page-15-1) サンプル, [59](#page-58-0) ソフトウェア要件, [17](#page-16-0) ソースコードモジュール, [60](#page-59-0) ターゲットおよび配布ライブラリデータセッ ト, [32](#page-31-1) ハードウェア要件, [19](#page-18-0) マクロ, [61](#page-60-0) ロードライブラリの許可, [47](#page-46-0) 仮想ストレージの要件, [20](#page-19-0)

## **F**

FMID、ELS, [35](#page-34-0)

## **H**

HELD PTF の分離, [43](#page-42-0) HSC MSP サブシステムとしての定義, [53](#page-52-0) MSP プログラム属性テーブル (PPT) の修正, [55](#page-54-0) SMF パラメータの追加, [56](#page-55-0) HSC ユーザー出口ライブラリ、許可, [54](#page-53-0)

# **J**

JCL SMP JCL ライブラリのアンロード, [26](#page-25-0) 保守のインストール, [40](#page-39-1)

#### **M**

MSP LINKLIST、SLSBPREI のコピーまたは移 動, [55](#page-54-1)

## **P**

PPT (プログラム属性テーブル) HSC のための修正, [55](#page-54-0) SMC のための修正, [52](#page-51-1)

# **S**

SLSBPREI モジュール、MSP LINKLIST へのコ ピーまたは移動, [55](#page-54-1) SLUDR\* ルーチン、HSC のための再アセンブル, [57](#page-56-0) SMC MSP サブシステムとしての定義, [48](#page-47-0) MSP プログラム属性テーブルの修正, [52](#page-51-1) SMF (システム管理機能) パラメータ、追加, [56](#page-55-0) SMP ACCEPT ELS 機能, [37](#page-36-0) APPLY ELS 機能, [36](#page-35-0) JCL ライブラリ、アンロード, [25](#page-24-0) RECEIVE ELS 機能, [35](#page-34-1) 環境の準備, [31](#page-30-0)

#### **V**

VTCS、SMF パラメータの追加, [56](#page-55-0)